## **אל תצאו מהכלים )הדיגיטליים( שלבו אותם בכיתה לקידום ההוראה ברוח המאה ה־21** ד"ר דובי וייס

[Dovi.Weiss@gmail.com](mailto:Dovi.Weiss@gmail.com) 054-2280891

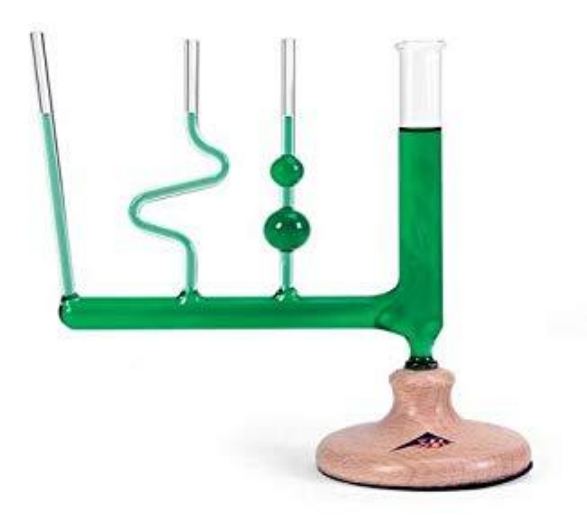

### **סוגי כלים דיגיטליים על-פי תרומתם ללמידה**

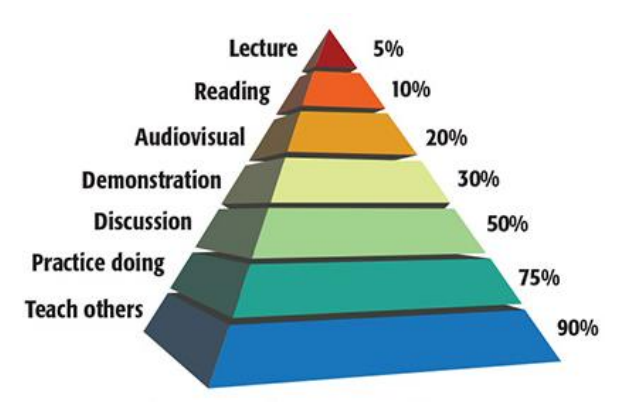

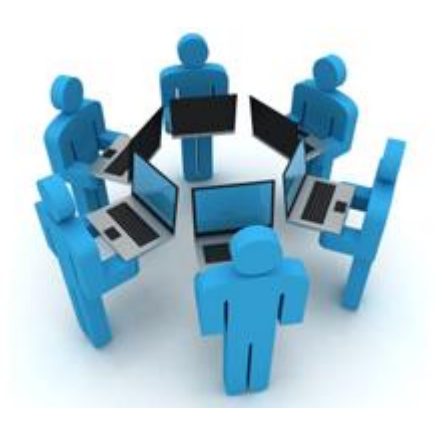

### **כלי הבניית ידע כלי המחשה כלי שיתופיות**

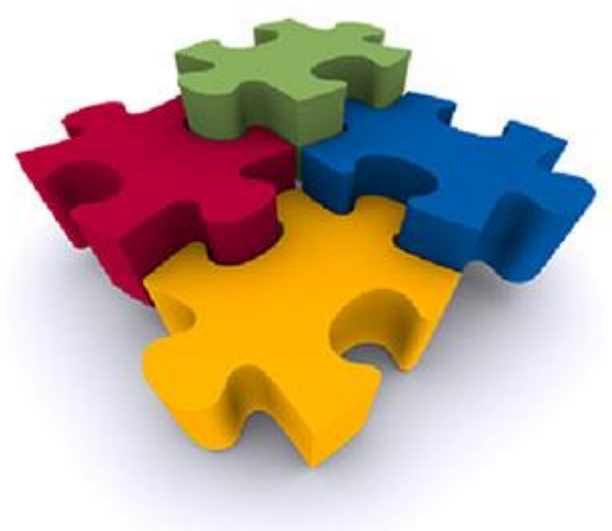

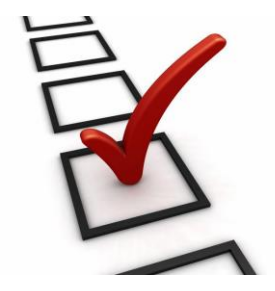

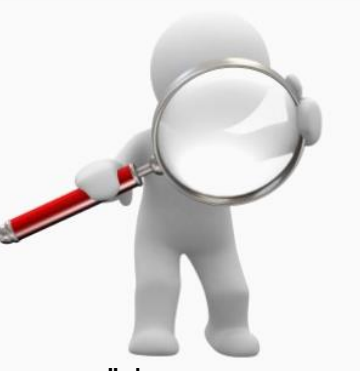

כל הזכויות שמורות לד"ר דובי וייס ©

**כלי הערכה כלי חקר מענה לשונות** 

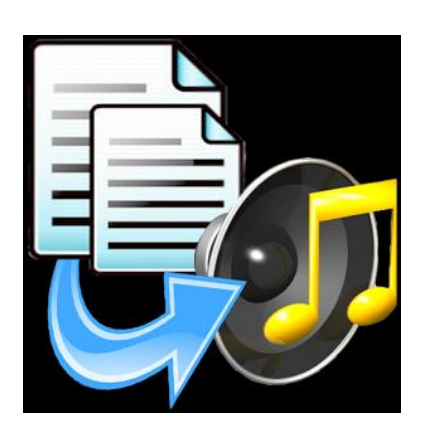

#### **סוגי** כלים דיגיטליים להעצמת ההוראה והלמידה )ודוגמאות נבחרות(

#### **כלי הצגת מידע והמחשה:**

- )Prezi, PPT( מצגת•
- מצגת אינטראקטיבית )Nearpod)
	- תרשים
	- תמונה (Thinglink)
		- סרטון )Youtube)
	- )Pawton, Voki( אנימציה•
		- מודל תלת-מימדי
- מפת חשיבה (Mindomo,Cacoo)
	- תרשים זרימה
	- ציר זמן )Dipity**)**
	- לומדה )Lergo)
	- ספר דיגיטלי )Ourboox)
	- מציאות רבודה )Aurosma)
		- מציאות וירטואלית

#### **מענה לשונות:**

- הקראה
- מחשבונים
	- מילונים

#### **כלי שיתופיות:**

- )Annotate ,Google Docs( שיתופי מסמך•
	- **מצגת שיתופית (Google Slides)** 
		- לוח שיתופי (Padlet)
		- י אנציקלופדיה שיתופית  $\overline{\phantom{a}}$ 
			- אגרון שיתופי
			- בלוג )Blogger)
				- פורום
		- רשת חברתית )Facebook)
			- אתר שיתופי )Wix)

#### כלים וסביבות חקר**:**

- יישומונים
- סימולטורים
- (Google Maps) מערכות מידע גיאוגרפי
	- מעבדות וירטואליות
		- בסיס נתונים קיים
		- מוזיאון וירטואלי
		- מצלמה מרוחקת

#### **כלי הבניית ידע אישי ושיתופי:**

- אחסון מידע בענן
- מחברת דיגיטלית
- תלקיט פורטפוליו
- כרזה דיגיטלית )Smore)
	- כלי עיבוד תמונה
- מחולל כרטסות/בסיס נתונים
	- מערכת ניהול למידה
- כלי הצגת מידע והמחשה וכלי שיתופיות – במצב יצירה

#### **כלי הערכה:**

- )Poll Everywhere,, Mentimeter( סקר•
	- <u>משחק תירגול (גלה את התמונה)</u>
		- )Google Forms( שאלון•
			- מבחן ובוחן )Wizer)
		- סרטון אינטראקטיבי )Edutube)
			- הערכת עמיתים

# Mentimeter כלי סקר

Go to www.menti.com and use the code 9642 6874

## האם השתמשת בכלי סקר דיגיטלי בשיעור שהעברת?

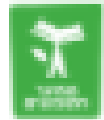

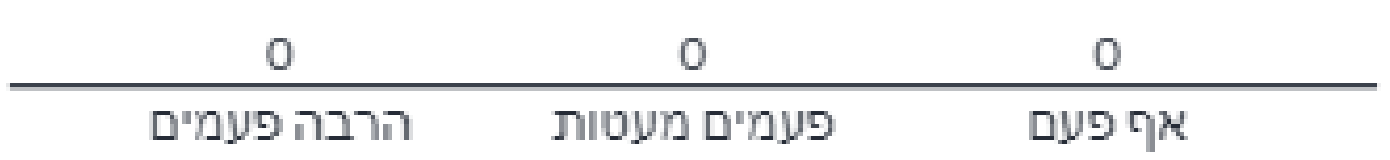

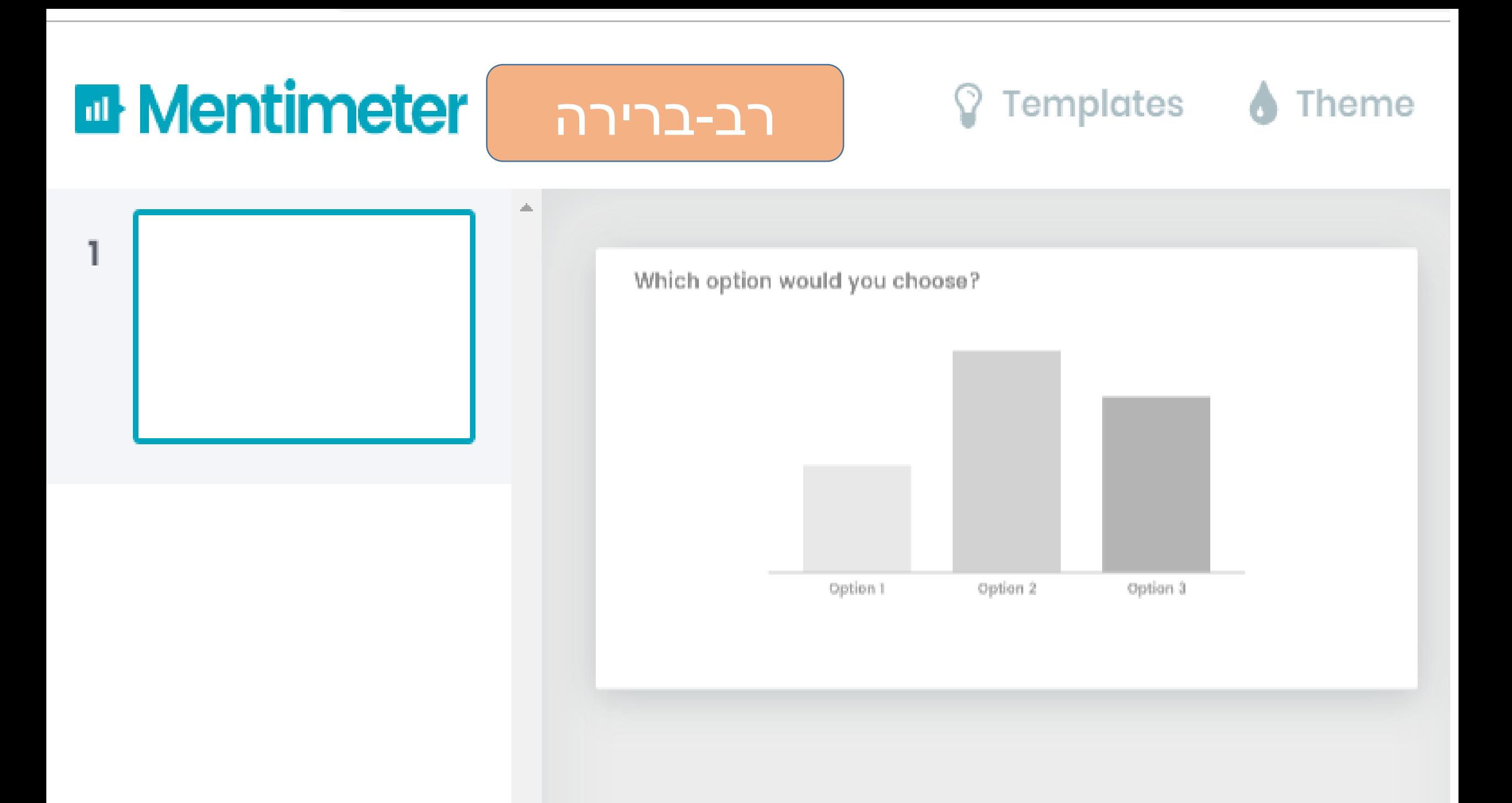

#### **E** Mentimeter רב-ברירה

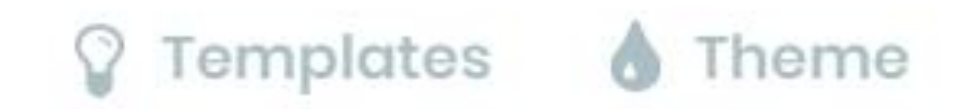

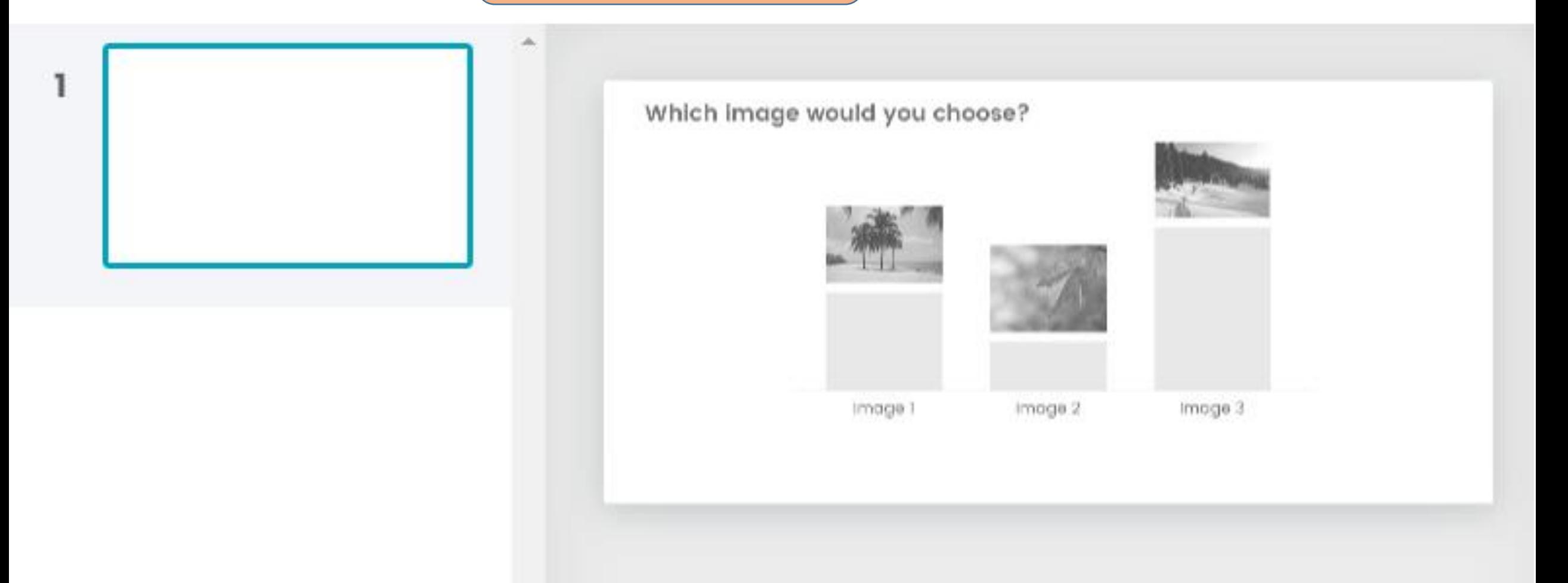

## ענן-מילים Mentimeter

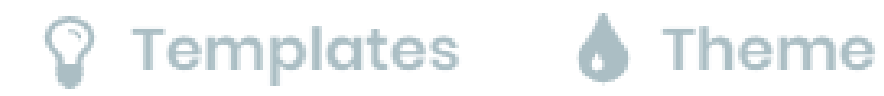

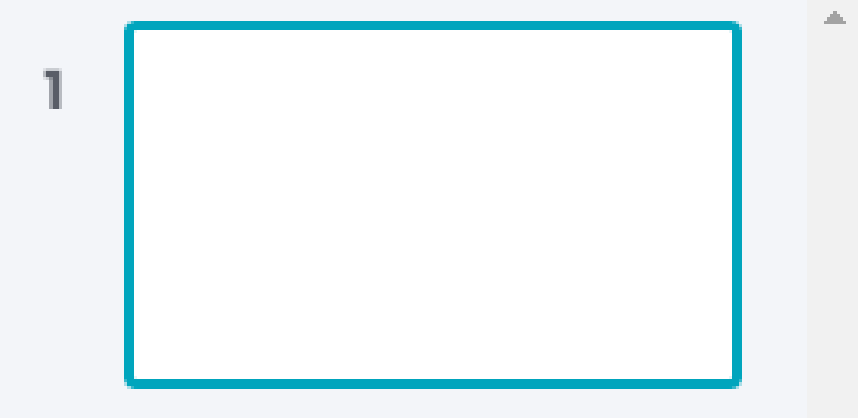

How would you describe this in three words?

Creative Executive and Engaging<br>
Productive and Engaging<br>
Really good New FUN 2 Interactive<br>
Innovative and Mazing

Go to www.menti.com and use the code 96426874

## איזו מילה עולה במחשבתך למשמע המושג מדע?

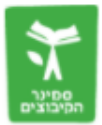

Activate Windows Go to Settings to activate Windows.

## **E** Mentimeter

## סקאלות

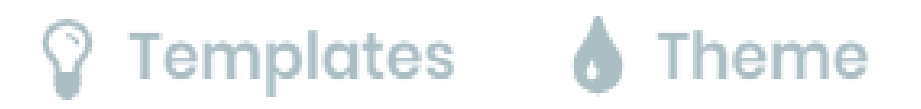

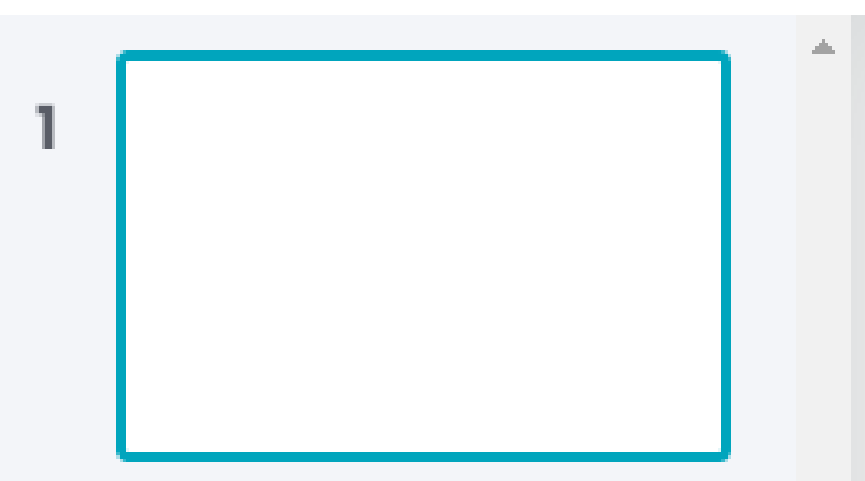

#### How would you rate these statements?

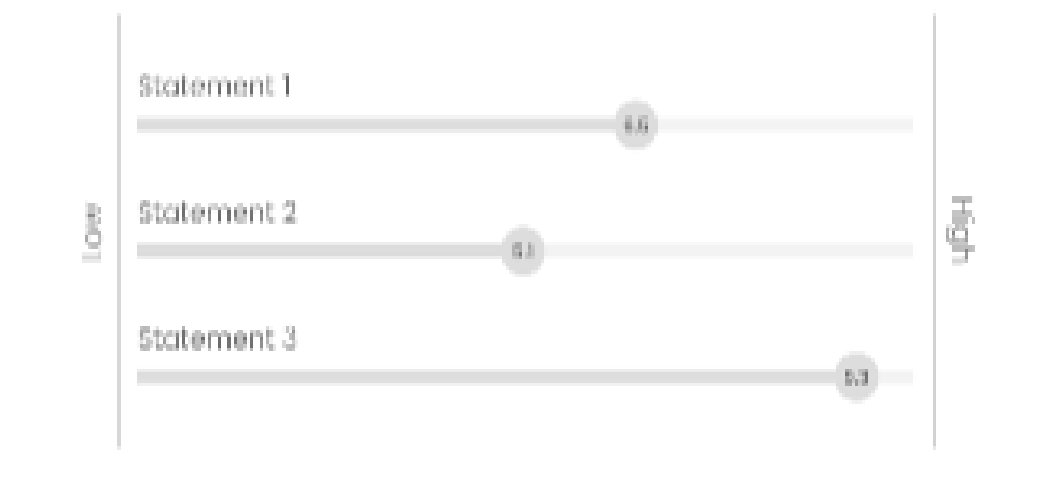

Go to www.menti.com and use the code 9642 6874

## מרצה טוב בטכניון צריך להיות

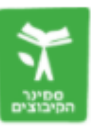

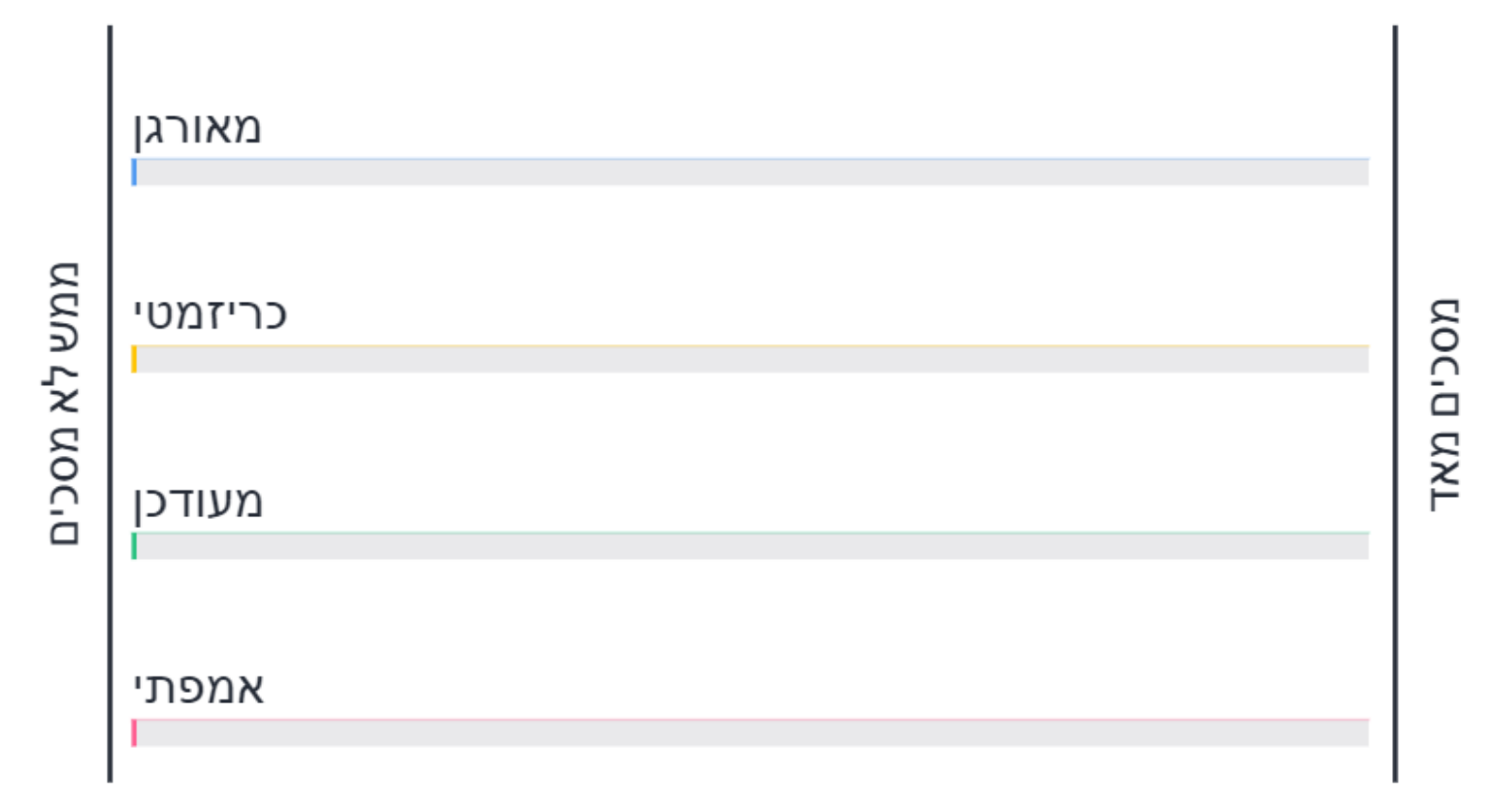

Activate Windows Go to Settings to activate Windows.

## שאלה פתוחה

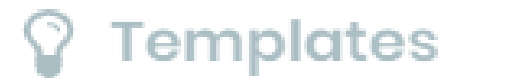

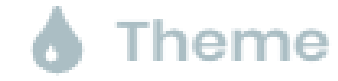

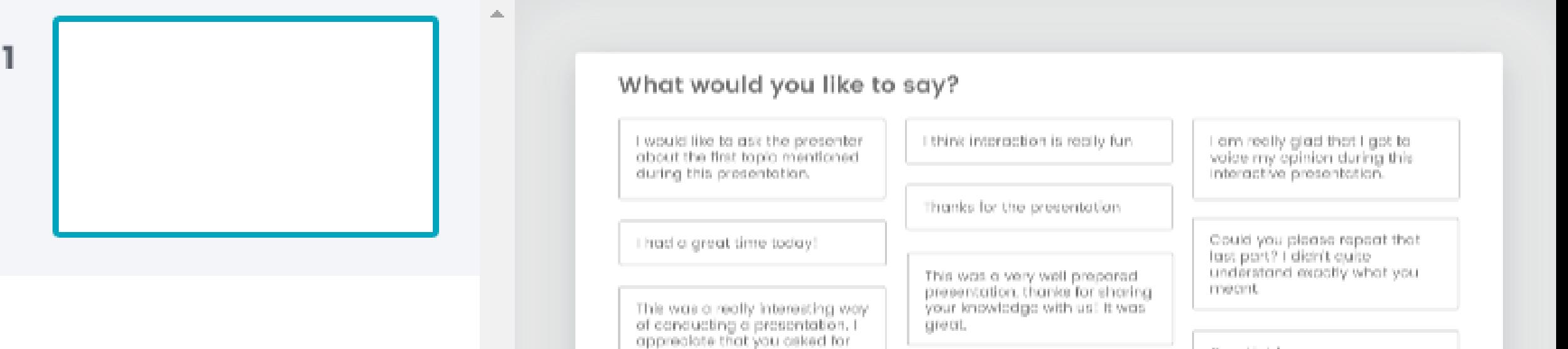

our input.

Good job!

## **E** Mentimeter

## דירוג

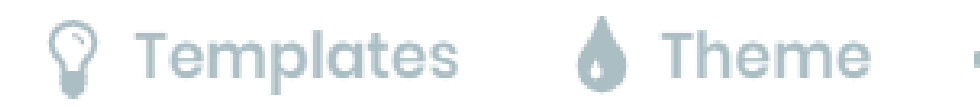

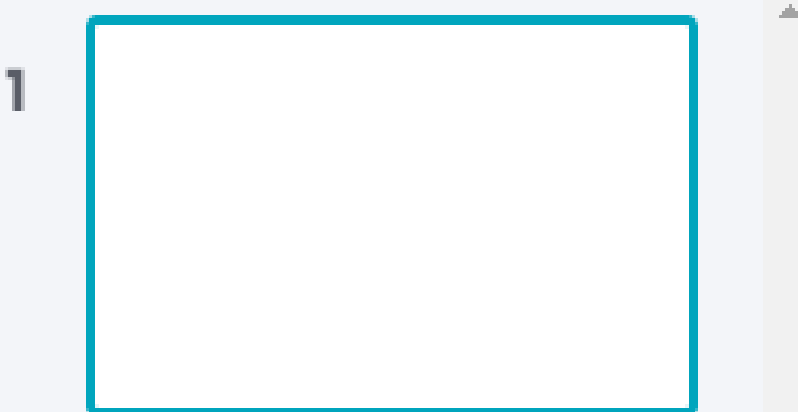

#### How would you prioritize these items?

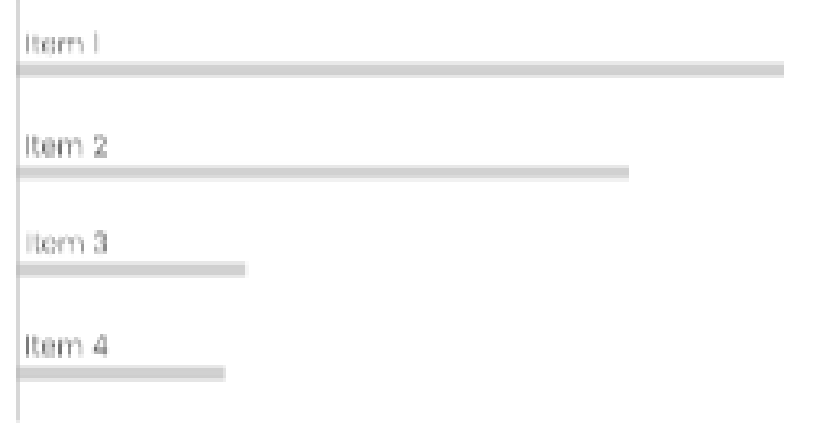

## בעוד 4 דקות אבקש מכם לשלוח לי רעיון לשילוב מנטימטר בקורס שלכם...

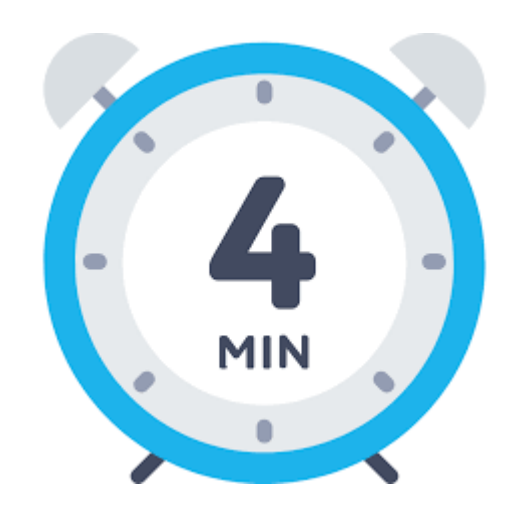

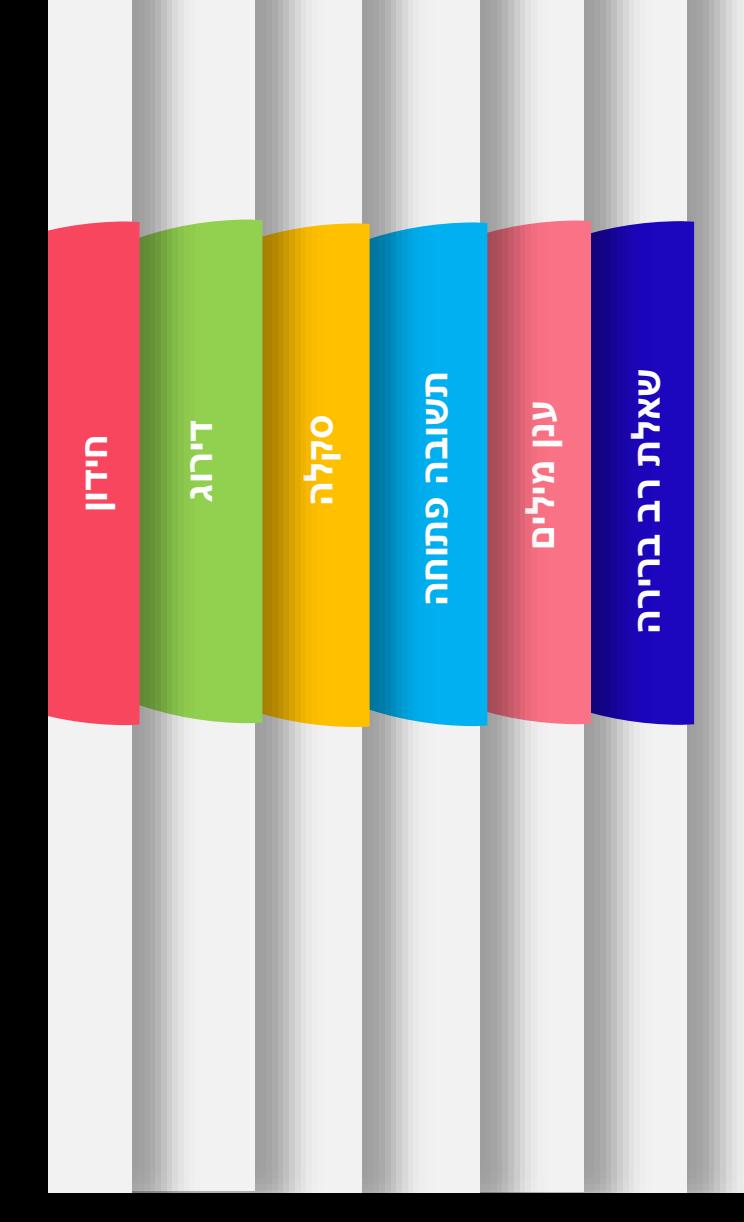

רדיונות לשימוש במקטימטר בקורם שאךי.

## **Mentimeter**

בדובט קודוטיבי

ליאת ראובן | פדגוגיה דיגיטלית | סמינר הקיבוצים

Go to www.menti.com and use the code 32 59 17 5

#### השכבה הפנימית שבה נמצאים הקולטנים של גירוי האור נקראת

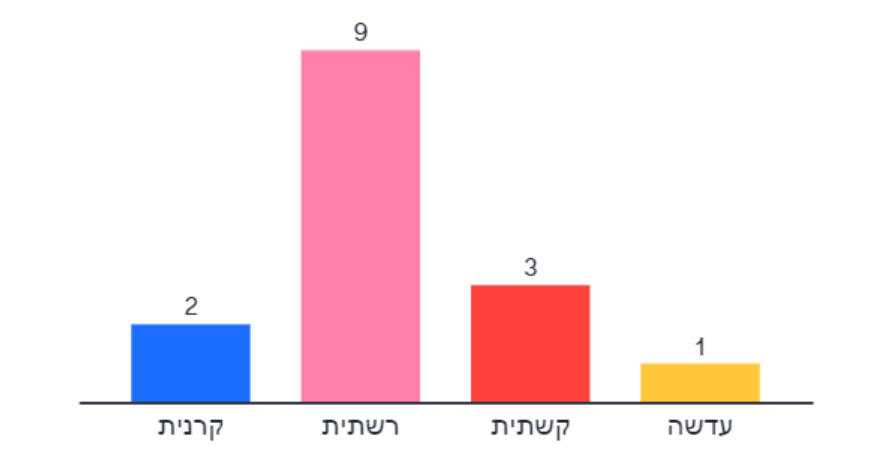

**15** 

**Nentimeter** 

Щ **Multiple Choice** 

סוג השאלה שבדוגמה "רב ברירה" מאפשרת בחירה של אפשרות אחת למענה מתוך האפשרויות המוצעות.

**דירוג**

**חידון** 

**תיאום ציפיות** 

**ענן מילים** 

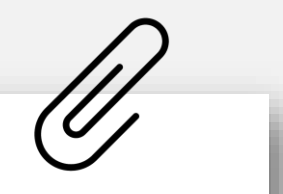

Go to www.menti.com and use the code 5879 667

**Nentimeter** 

#### מה נחשבת עבורך התנהגות נבונה בשמש?

תשובה פתוחה

**דירוג**

**חידון** 

**סקלה**

**תשובה פתוחה**

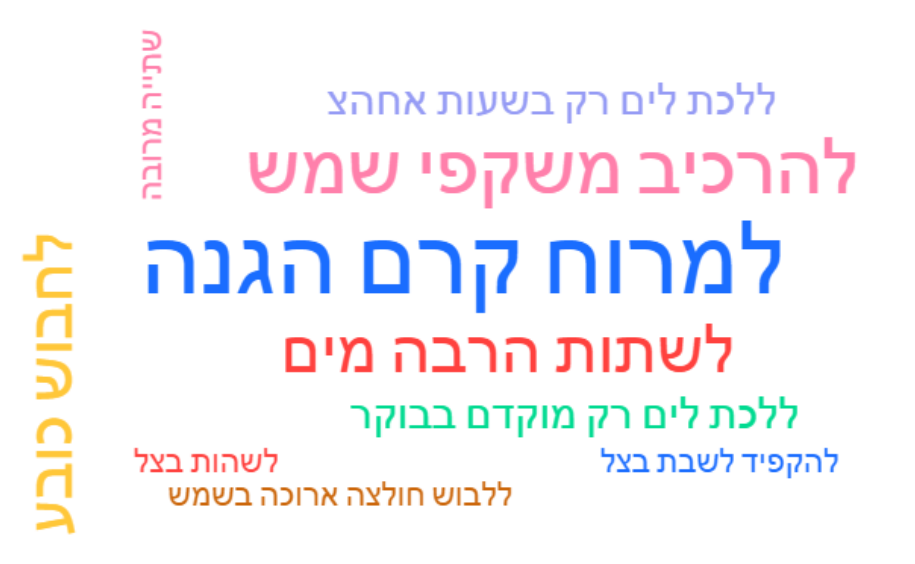

**ענן מילים** 

**ABC Word Cloud** 

g<br>2

ככל שהמילים שכיחות יותר, הן מוצגות באופן בולט יותר. סוג השאלה שבדוגמה "ענן מילים" מאפשרת הצגה חזותית של מילים הקשורות לנושא.

#### Go to www.menti.com and use the code 8175646

#### מהי קיימות בשבילי?

קיימות = מודעות

קיימות היא חשיבה על הדורות הבאים. לא רק חשיבה כאן ועכשיו. לחשוב על הכלל, על **תיאום ציפיות**  ים<br>יים<br>———— החברה, לחשוב על הסביבה שבה אנו חיים, לחשוב על הכלכלה הרצויה

קיימות היא יכולתנו לשמור על האיזון בין משאבי הטבע לבין מילוי צרכי האדם מבלי יכולת לפגוע בכל אחד מהמרכיבים האלה ומיכולתם להתחדש

קיימות היא השפעת האדם על הסביבה. איך אנחנו יכולים לחיות על כדור הארץ בצורה סבירה, נעימה ובצורה שמשמרת את שאר מערכות היחסים סביבנו

קיימות בשבילי היא לחשוב על העתיד, לחשוב מחוץ לקופסה ולהיות יצירתי

קיימות בשבילי היא ראייה עמוקה יותר. לקחת מוצר ולהבין מה עומד מאחוריו. איך המוצר הגיע לבית שלי או לצלחת שלי

סוג השאלה שבדוגמה "תשובה פתוחה" מאפשרת כתיבת תשובה פתוחה עד 250 תווים.

**ענן מילים** 

**תשובה פתוחה**

תשובה פתוחה

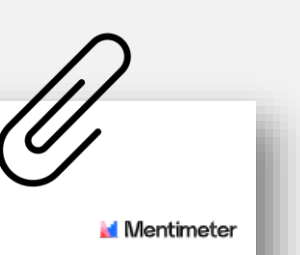

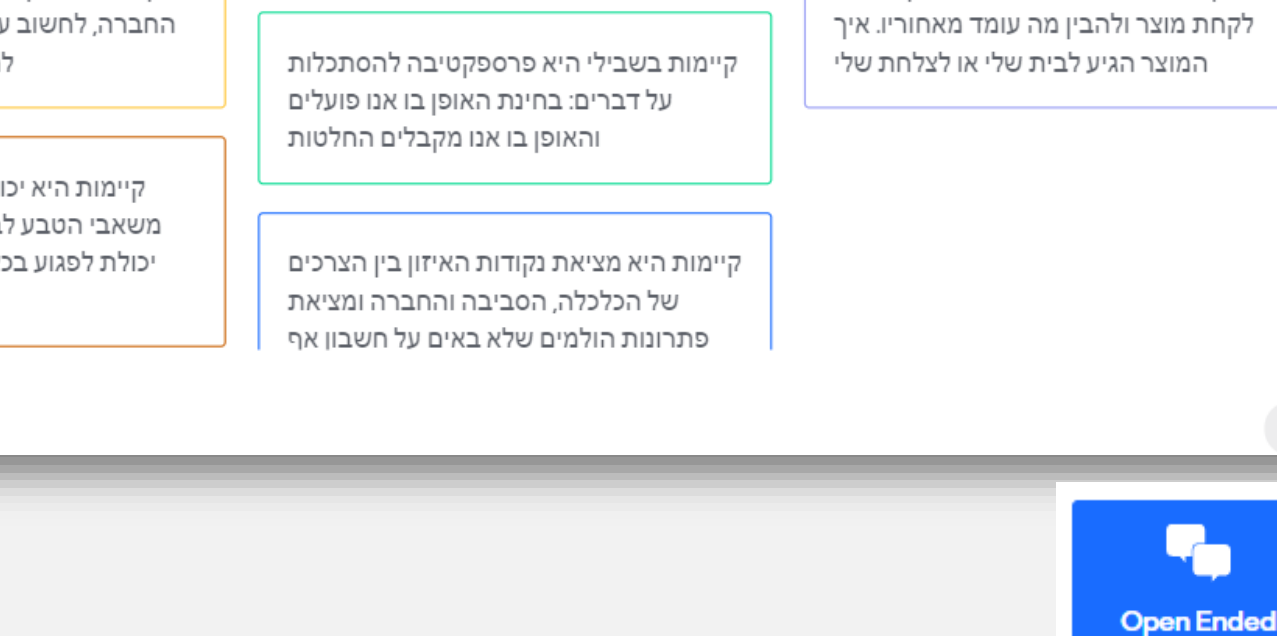

**דירוג**

**חידון** 

**סקלה**

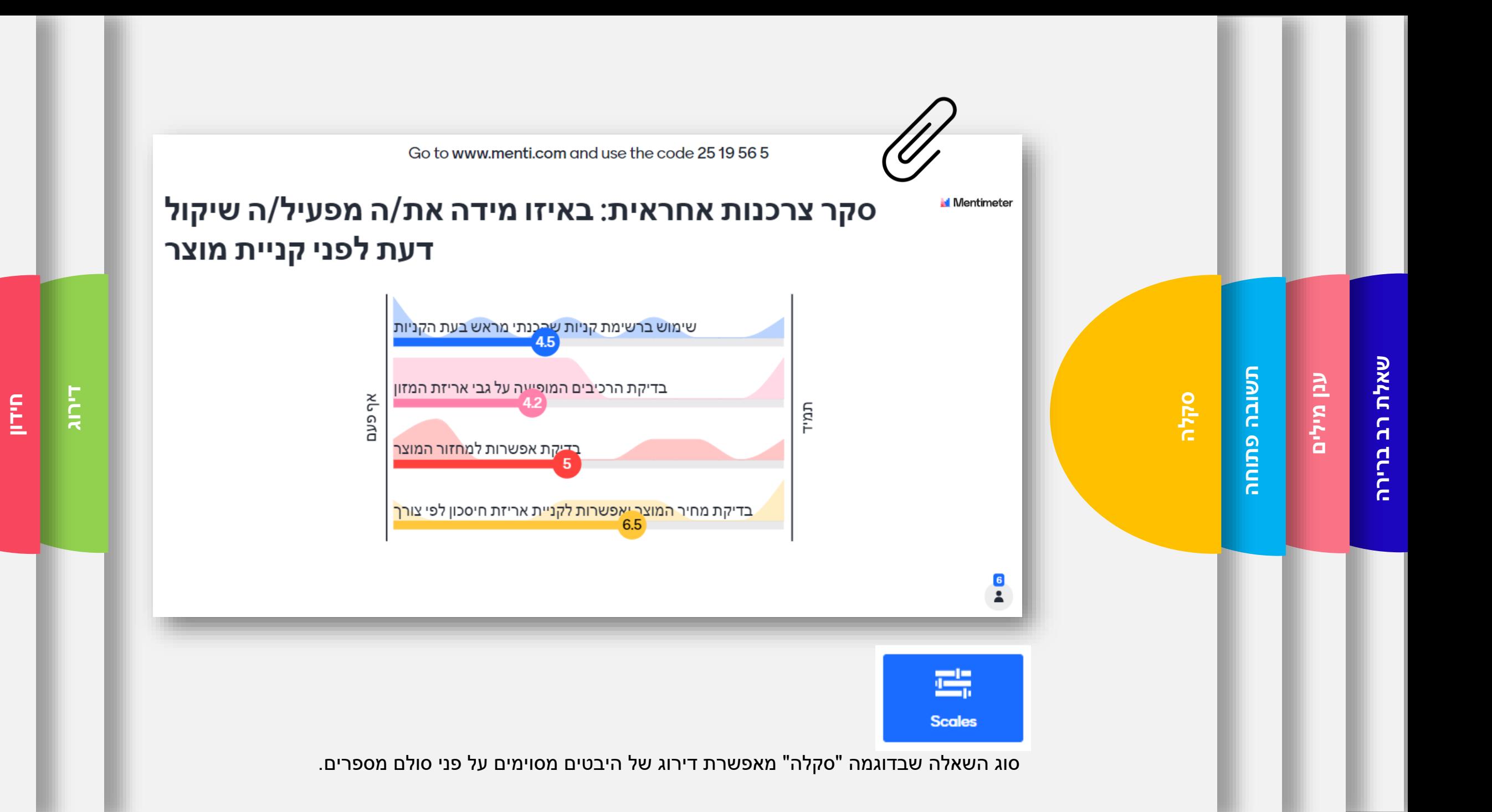

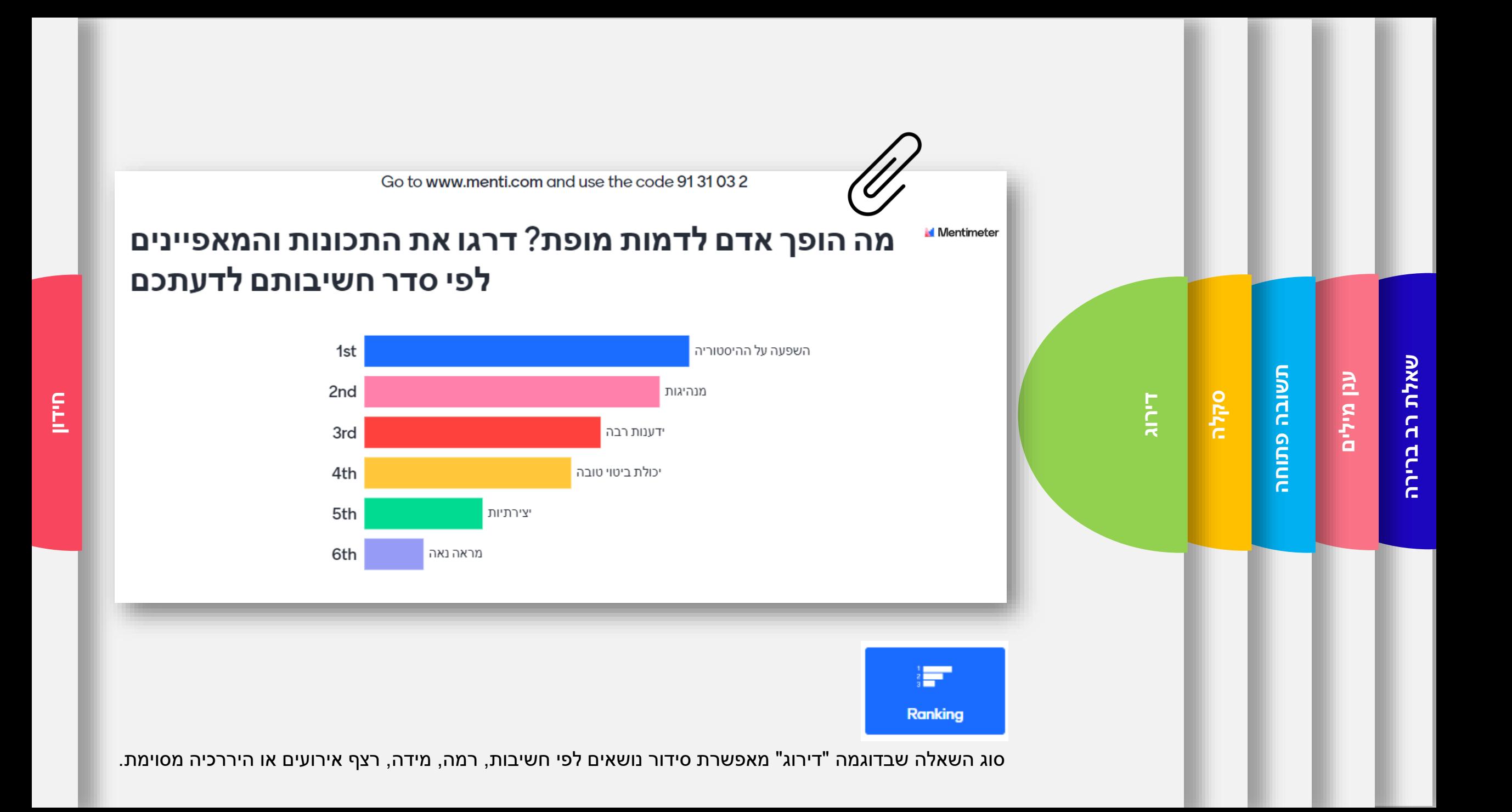

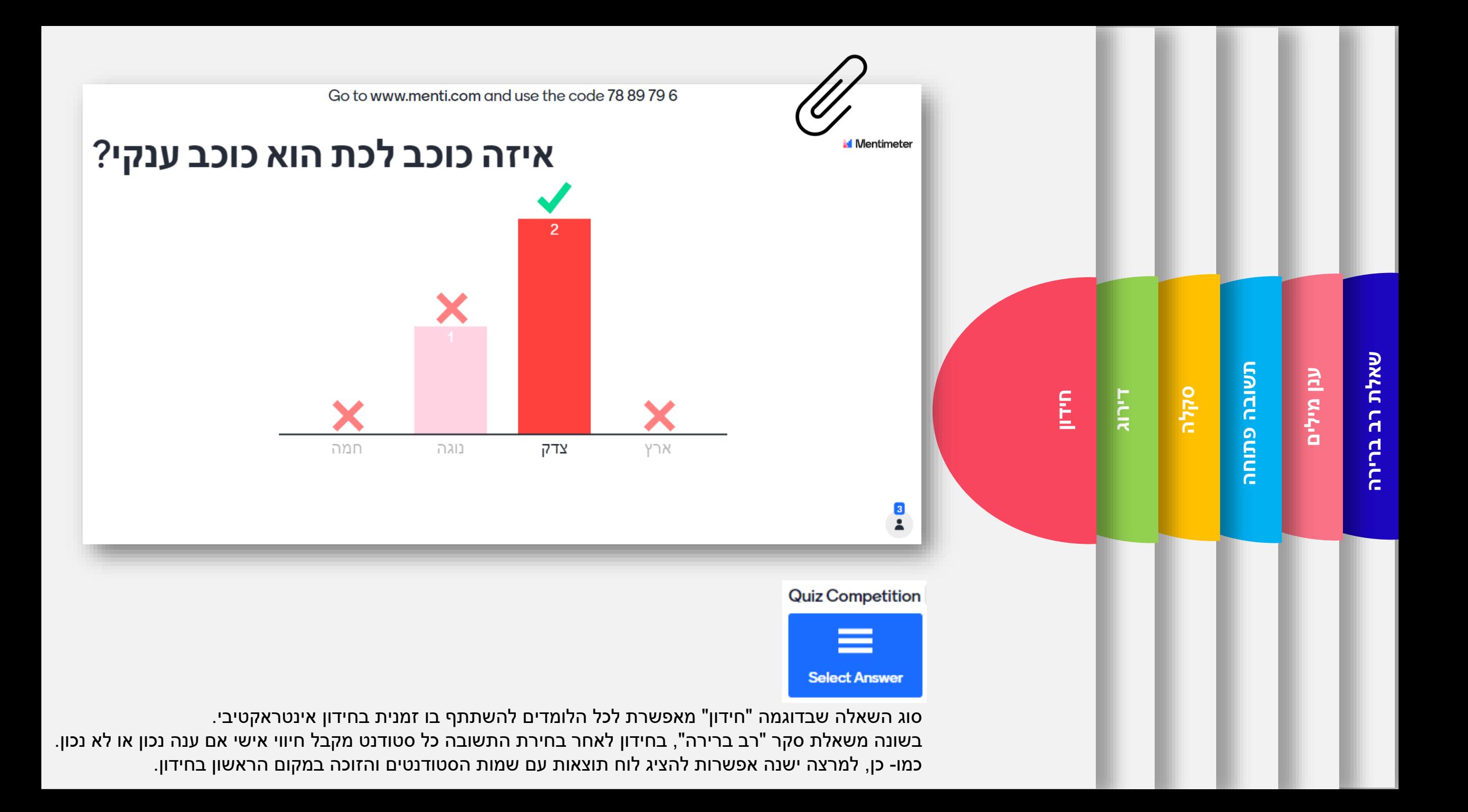

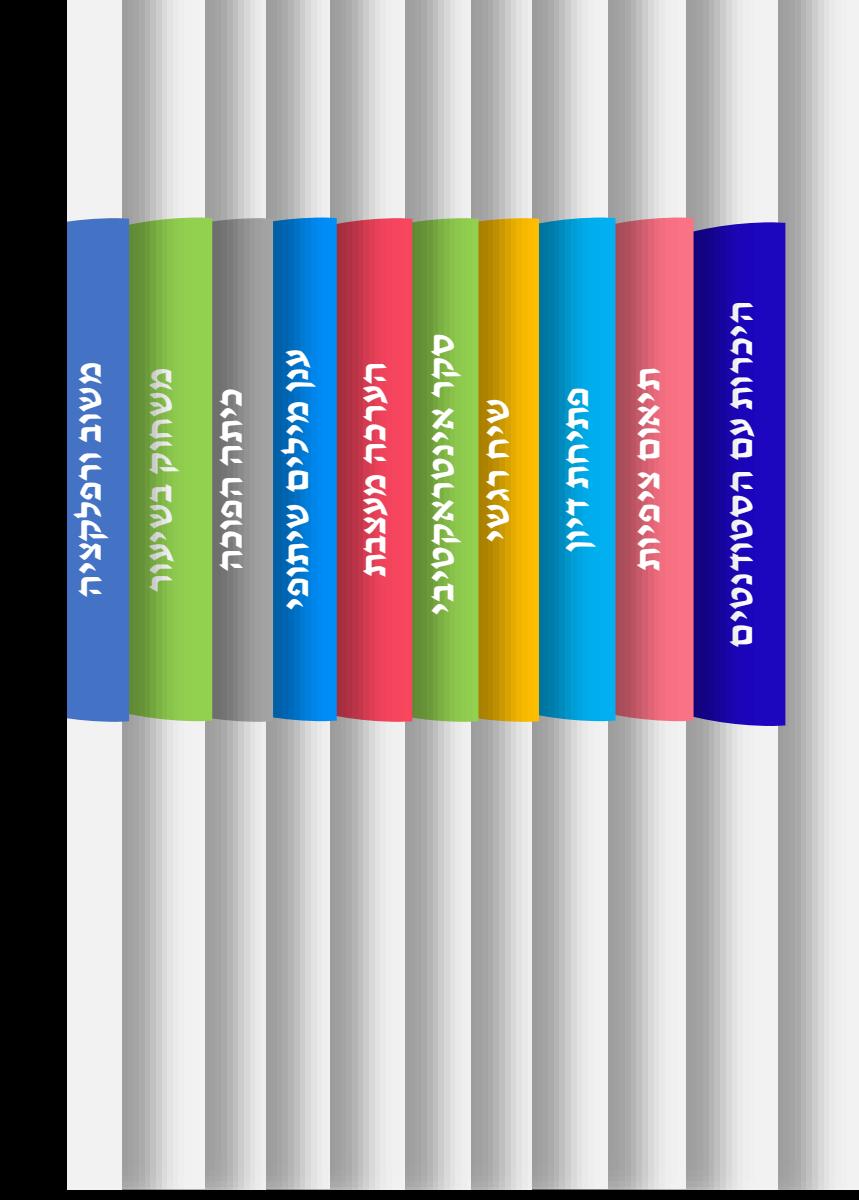

רטיונות לשימוש במקטימטר בקורם שאךי.

## **Mentimeter**

בדובט חברוצ- ר־שי

ליאת ראובן |פדגוגיה דיגיטלית |סמינר הקיבוצים

ר ) אין הסטודנטים שאלות היברות (

Go to www.menti.com and use the code 75 76 97 9

### מהו סגנון הלמידה המועדף עליך?

**ציפיות תיאום**

**דיון פתיחת**

**רגשי שיח אינטראקטיבי סקר**

קר אינטראקטיבי<sup>.</sup>

**מעצבת הערכה**

**שיתופי מילים ענן**

ענן מילים שיתופי

**הפוכה כיתה**

**בשיעור משחוק**

**ורפלקציה משוב**

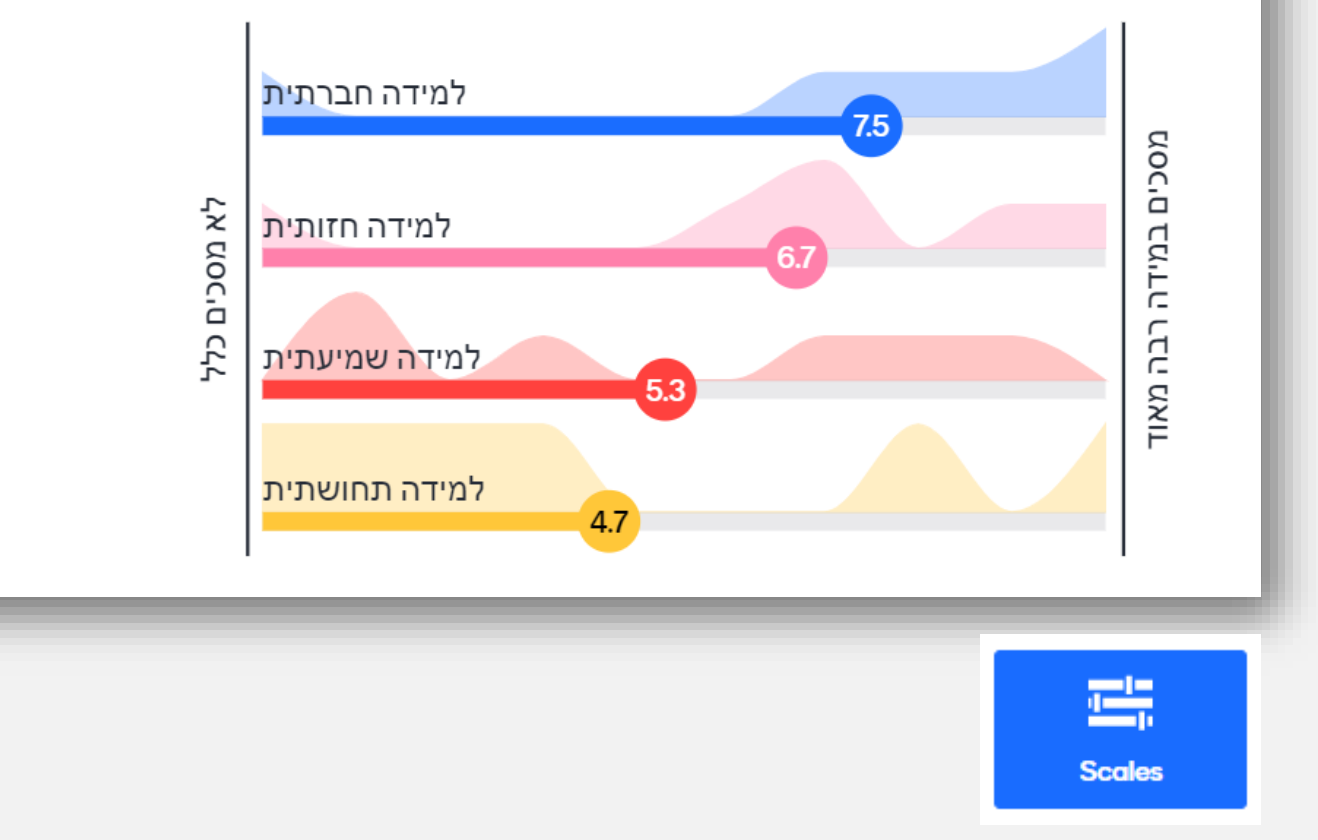

**הסטודנטים עם היכרות**

לסטרונטים

סוג השאלה שבדוגמה "סקלה "מאפשרת דירוג של היבטים מסוימים על פני סולם מספרים.

ציפיות זם הסטודנטים בתחילת הקורם (2) Go to www.menti.com and use the code 20 75 95 3

מה תיחשב עבורך הצלחה בקורס?

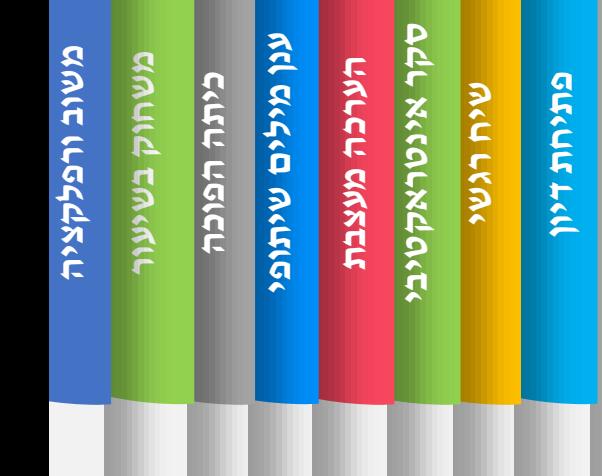

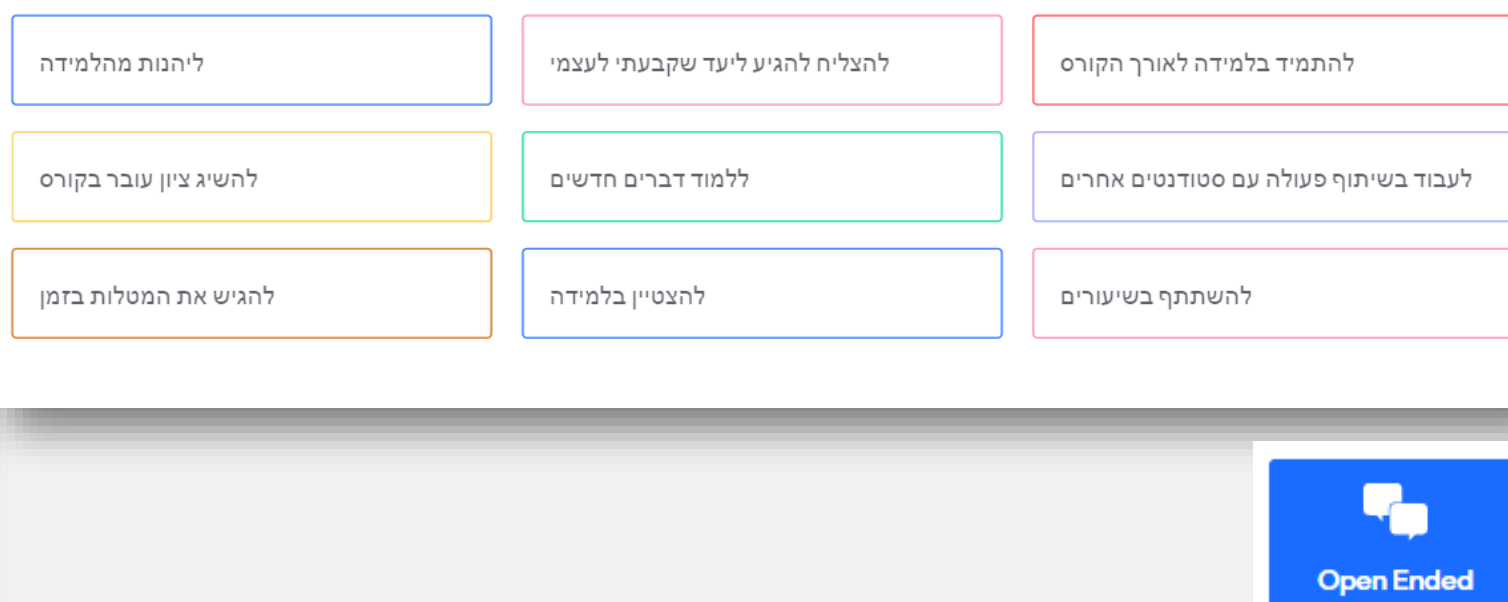

סוג השאלה שבדוגמה "תשובה פתוחה "מאפשרת כתיבת תשובה פתוחה עד 250תווים .

**ציפיות תיאום**

**N**entimeter

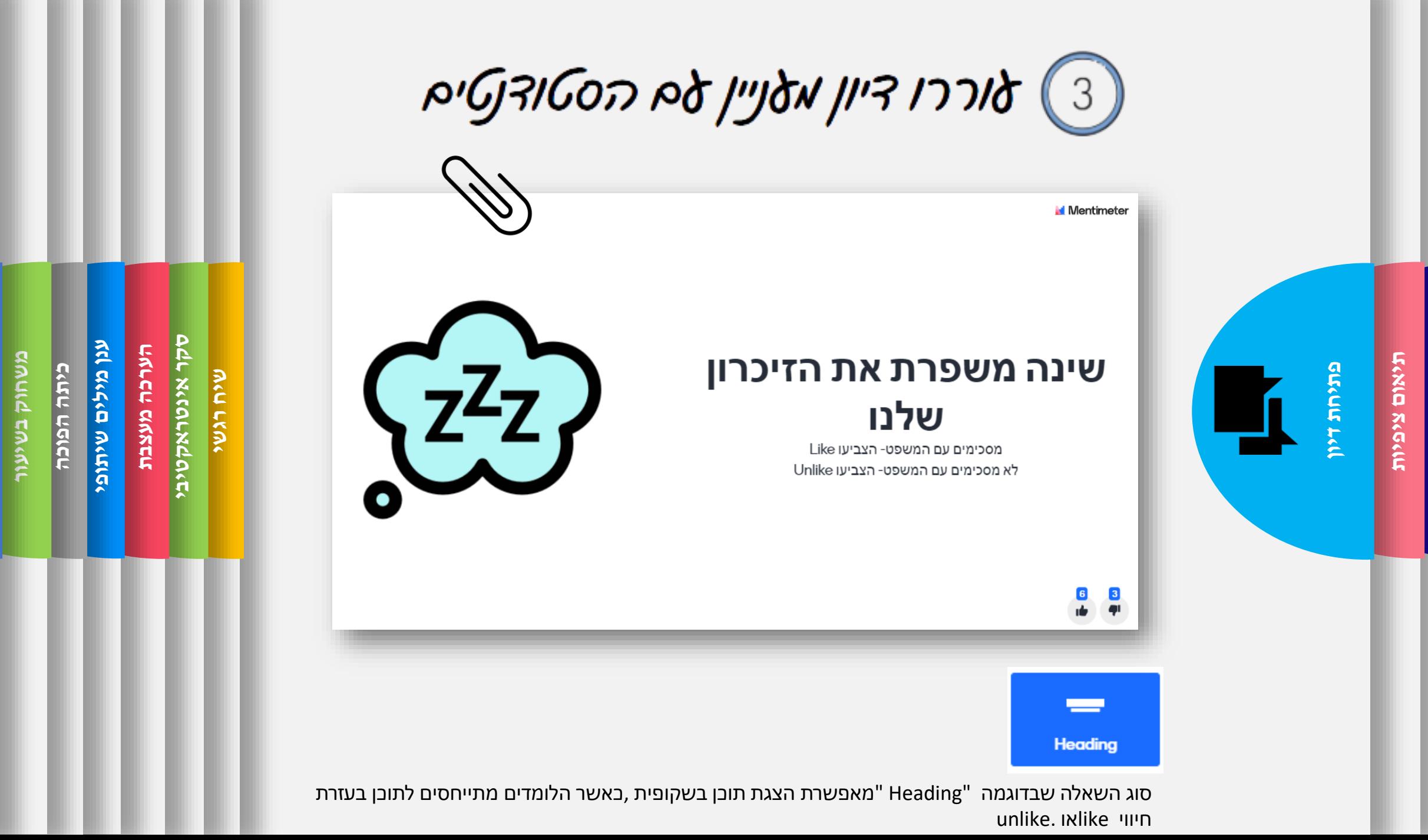

**ורפלקציה משוב**

היכרות עם הסטודנטים **הסטודנטים עם היכרות**

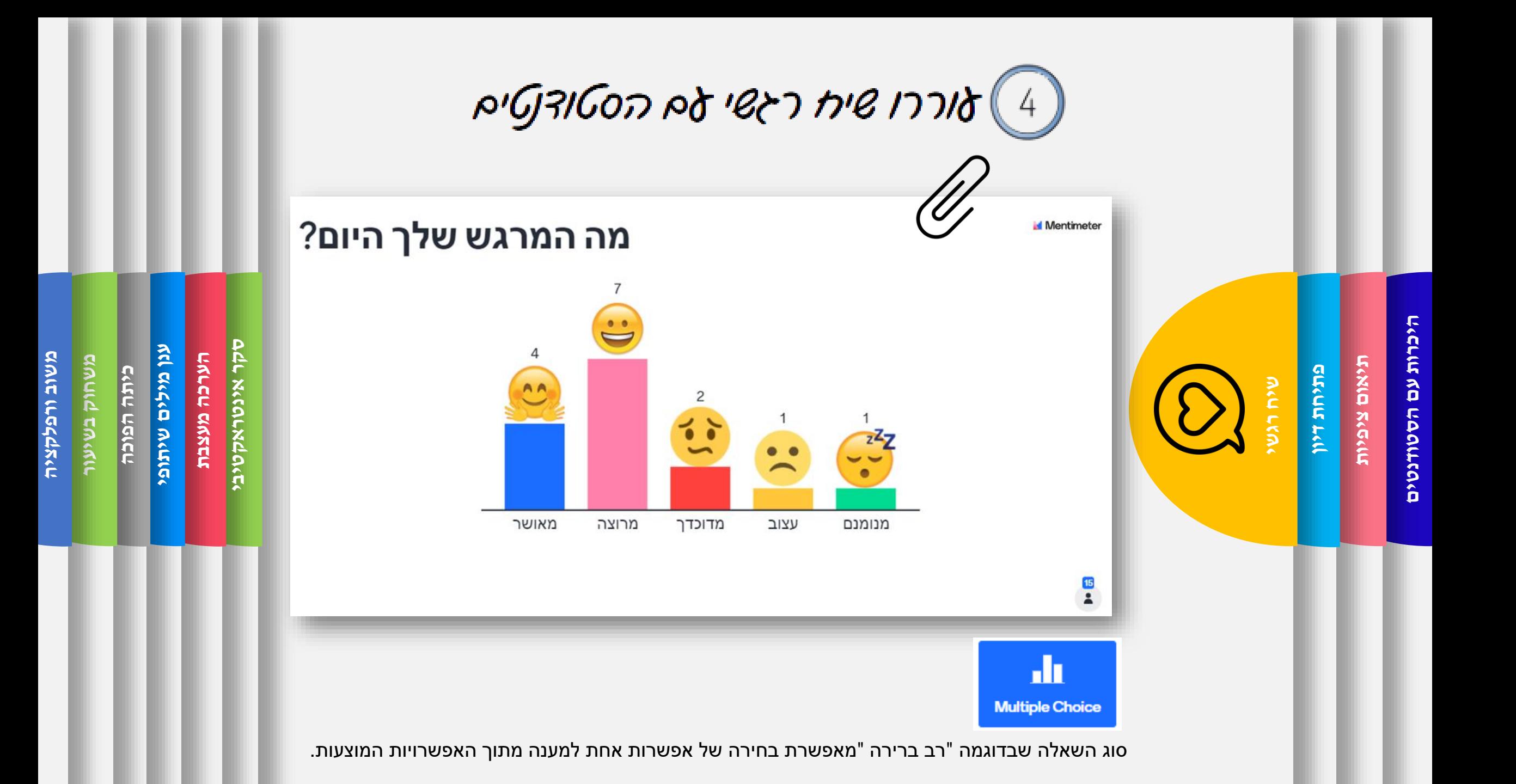

צרבו סקר אינטראקטיבי $f$ 

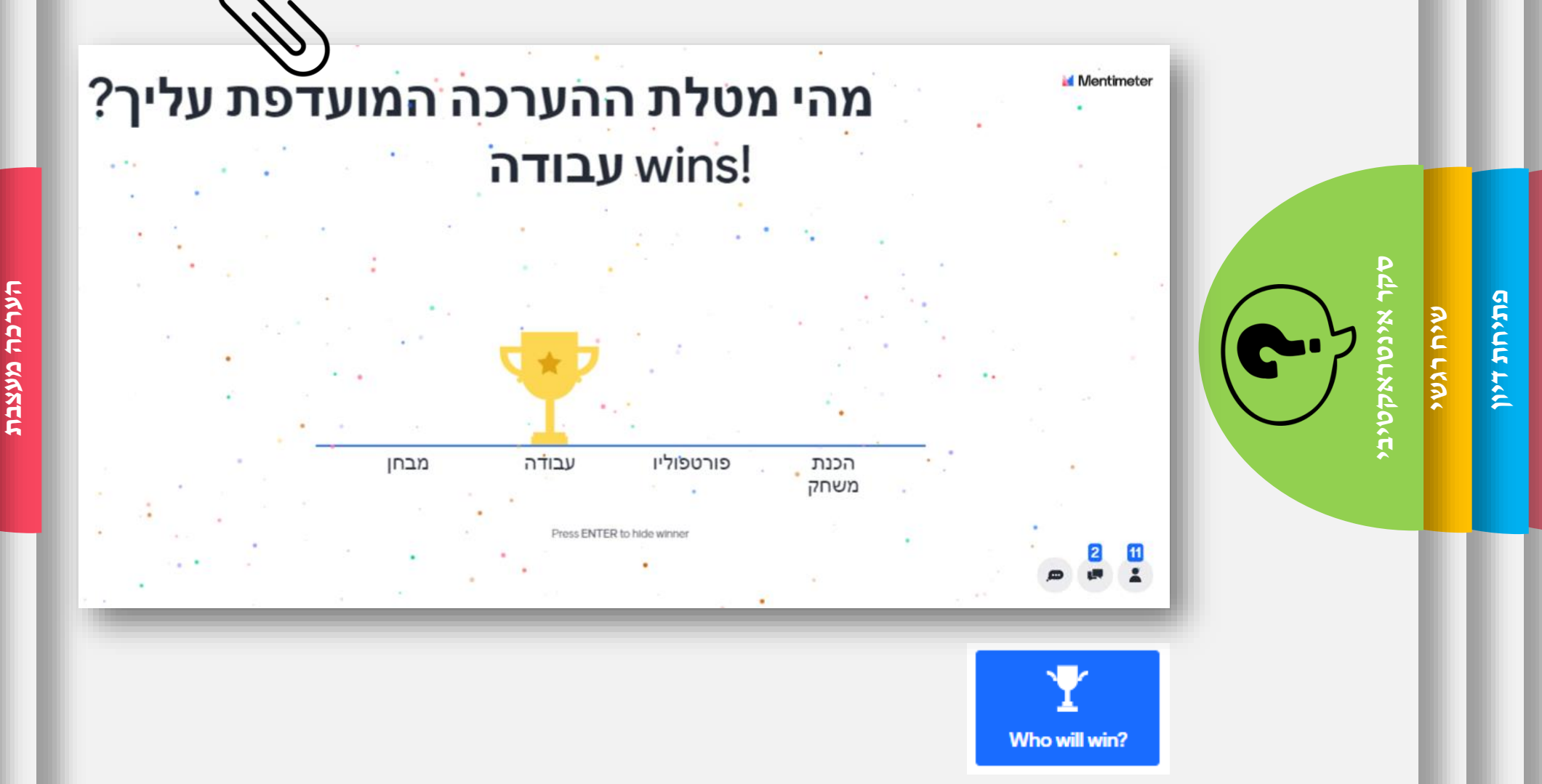

**הסטודנטים עם היכרות**

היכרות עם הסטודנטים

**ציפיות תיאום**

סוג השאלה שבדוגמה "win will Who"?מאפשרת בחירה של אפשרות אחת מבין האפשרויות המוצעות והצגת הבחירה המעודפת על פי רוב כמנצחת .

**שיתופי מילים ענן**

ענן מילים שיתופי

**הפוכה כיתה**

**בשיעור משחוק**

**ורפלקציה משוב**

ר 6 ) בצעו הערכה מעצבת אדורך קידום האמידה

#### לפניכם משימות לטיפול ולאבחון מודעות פונולוגית. דרגו את http: המשימות מהקל לקשה

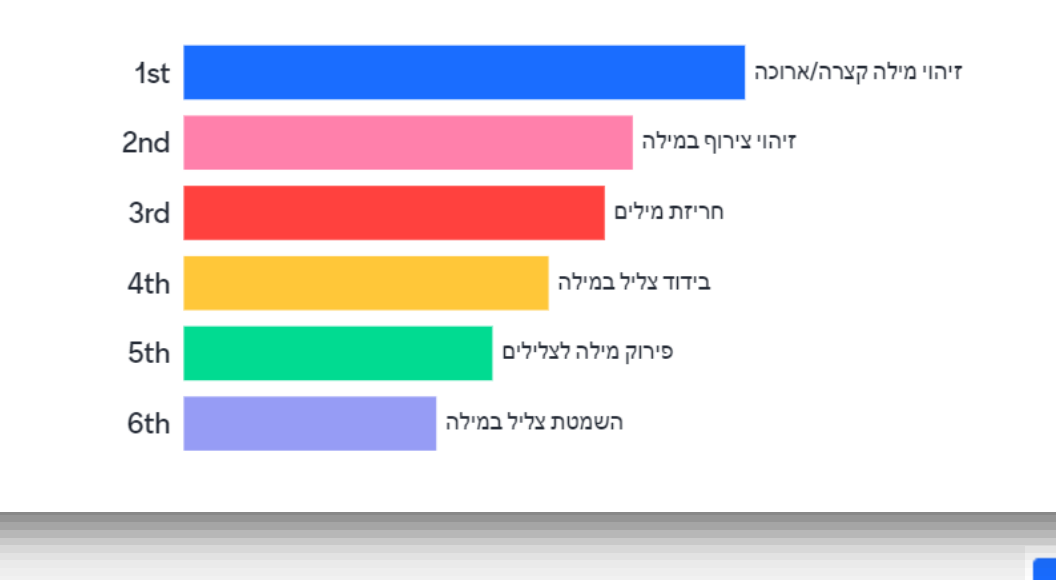

**שיתופי מילים ענן**

ענן מילים שיתופי

**הפוכה כיתה**

**בשיעור משחוק**

**ורפלקציה משוב**

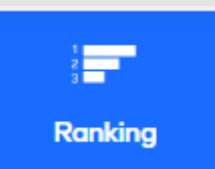

**הסטודנטים עם היכרות**

היכרות עם הסטודנטים

**ציפיות תיאום**

**דיון פתיחת**

**רגשי שיח**

**אינטראקטיבי סקר**

קר אינטראקטיב

**מעצבת הערכה**

סוג השאלה שבדוגמה "דירוג "מאפשרת סידור נושאים לפי חשיבות ,רמה ,מידה ,רצף אירועים או היררכיה מסוימת .

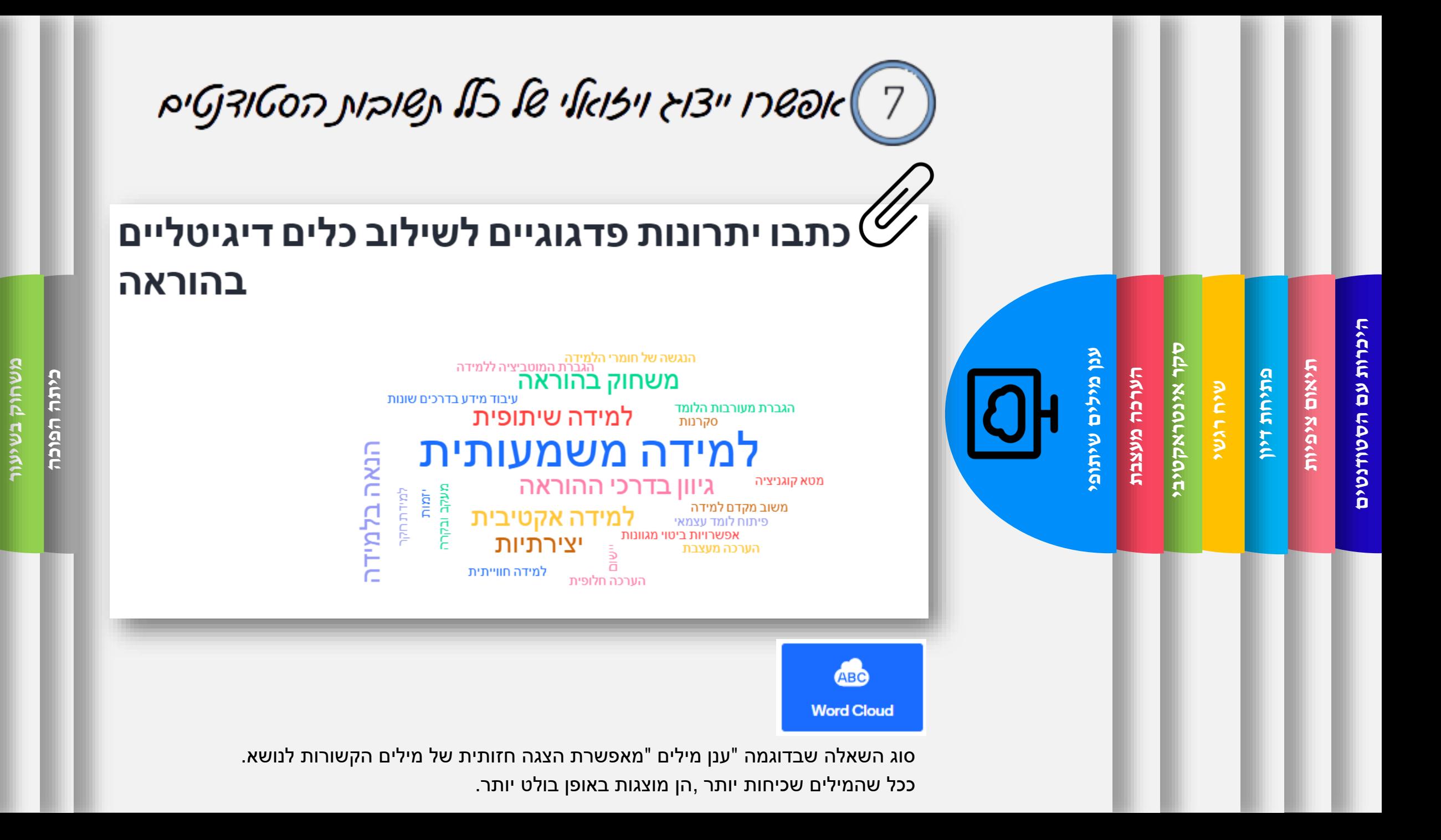

**ורפלקציה משוב**

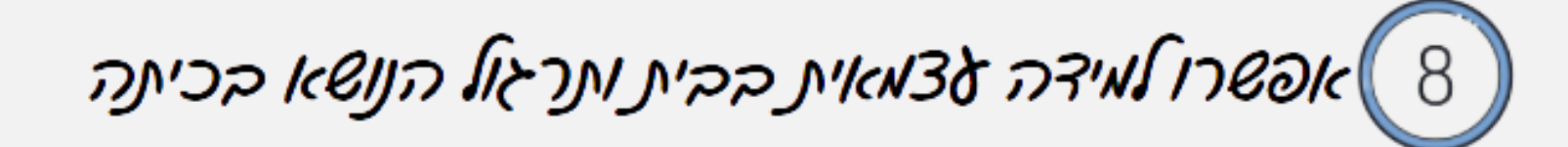

כתבו שאלות שעלו בעקבות הצפייה בסרטון "העולם זקוק $\langle \partial$ Mentimeter לכל מיני מוחות"/ טמפל גרנדין

**בשיעור משחוק**

**ורפלקציה משוב**

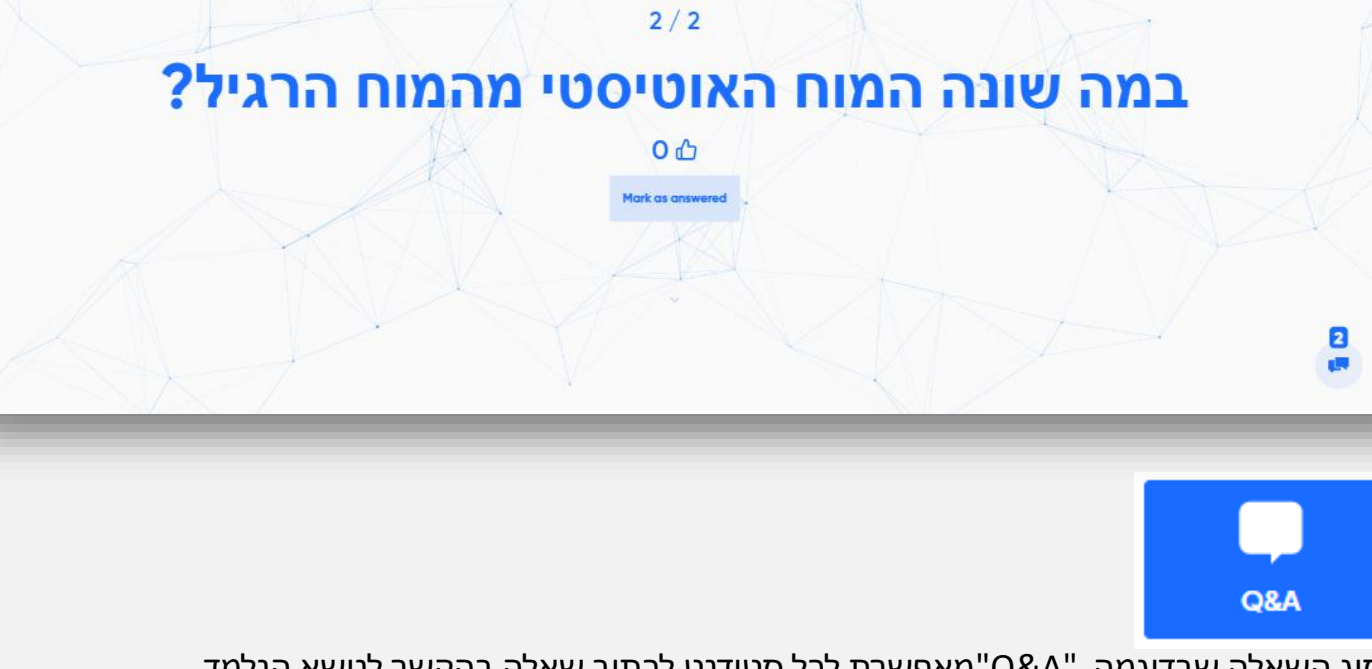

סוג השאלה שבדוגמה "A&Q"מאפשרת לכל סטודנט לכתוב שאלה בהקשר לנושא הנלמד. המרצה יכול להציג את השאלות בפני הכיתה ולהתייחס אליהן בזמן השיעור. **ציפיות תיאום**

**דיון פתיחת**

**רגשי שיח**

**אינטראקטיבי סקר**

קר אינטראקטיב

**מעצבת הערכה**

**שיתופי מילים ענן**

ענן מילים שיתופ

**הפוכה כיתה**

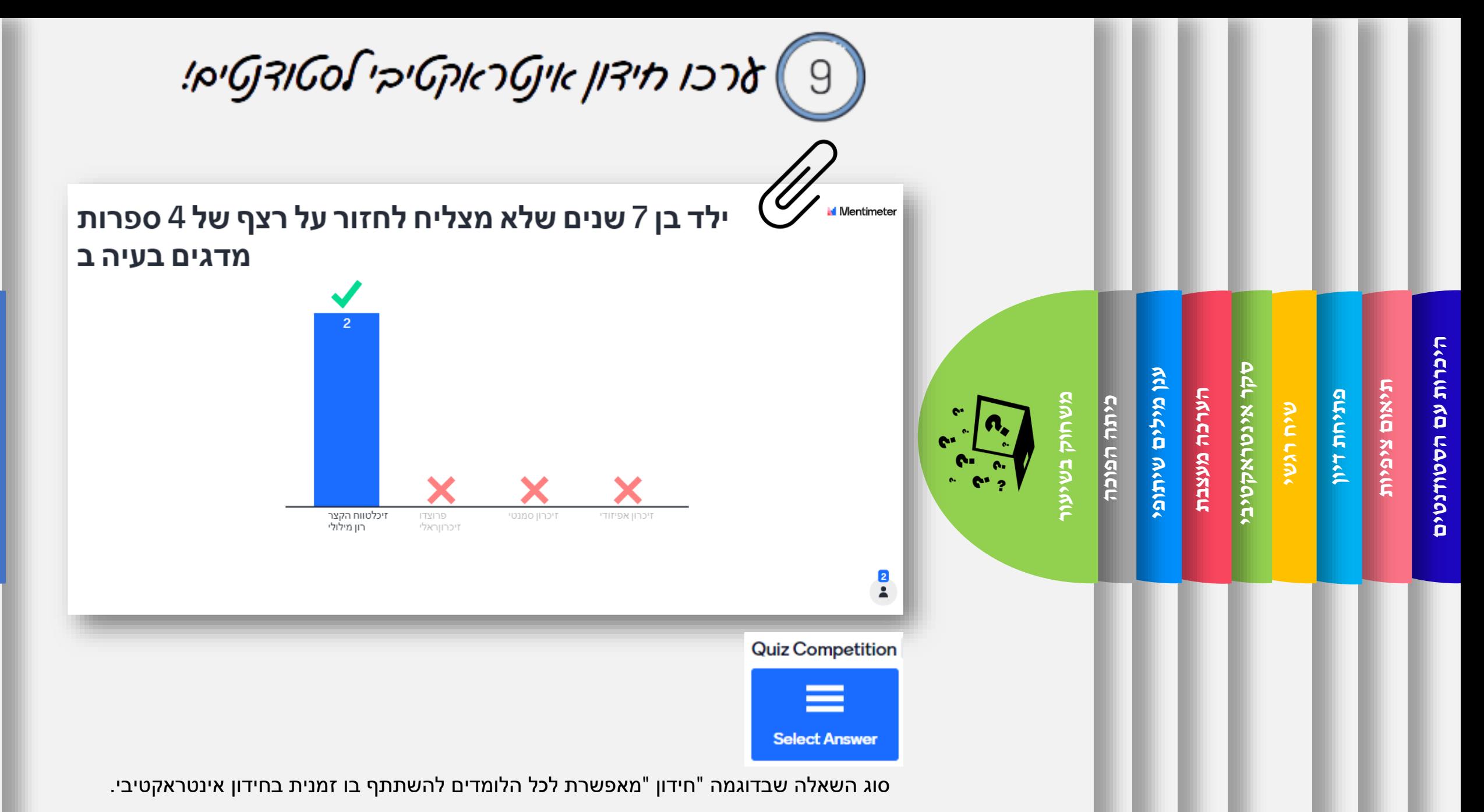

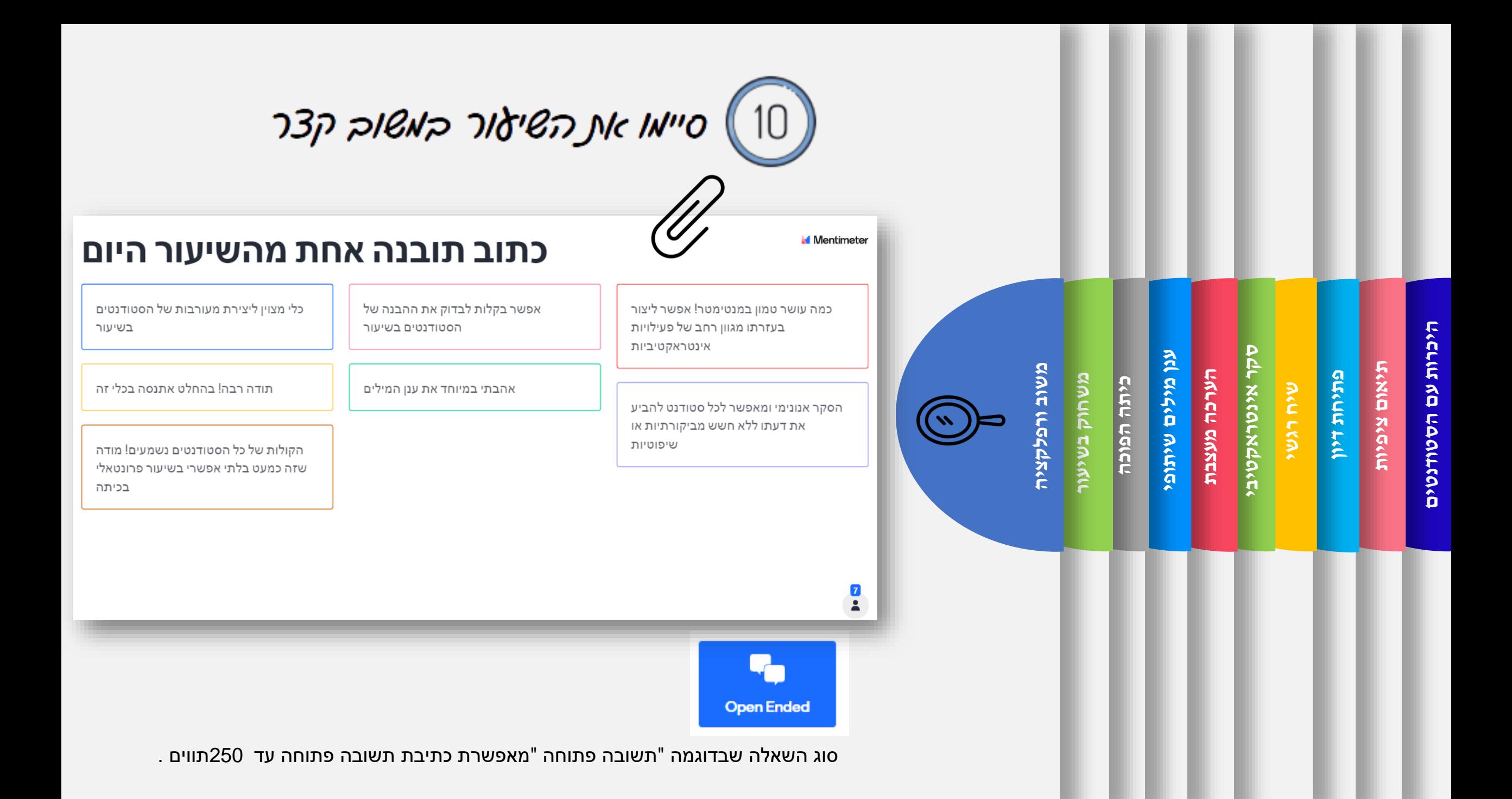

Go to www.menti.com and use the code 9642 6874

## תארו רעיון לשילוב מנטימטר בקורס שלכם בטכניון

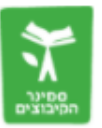

רשמו את שם הקורס, את סוג הסקר ואת השאלה שתשאלו

Activate Windows Go to Settings to activate Windows.

# Padlet לוח שיתופי

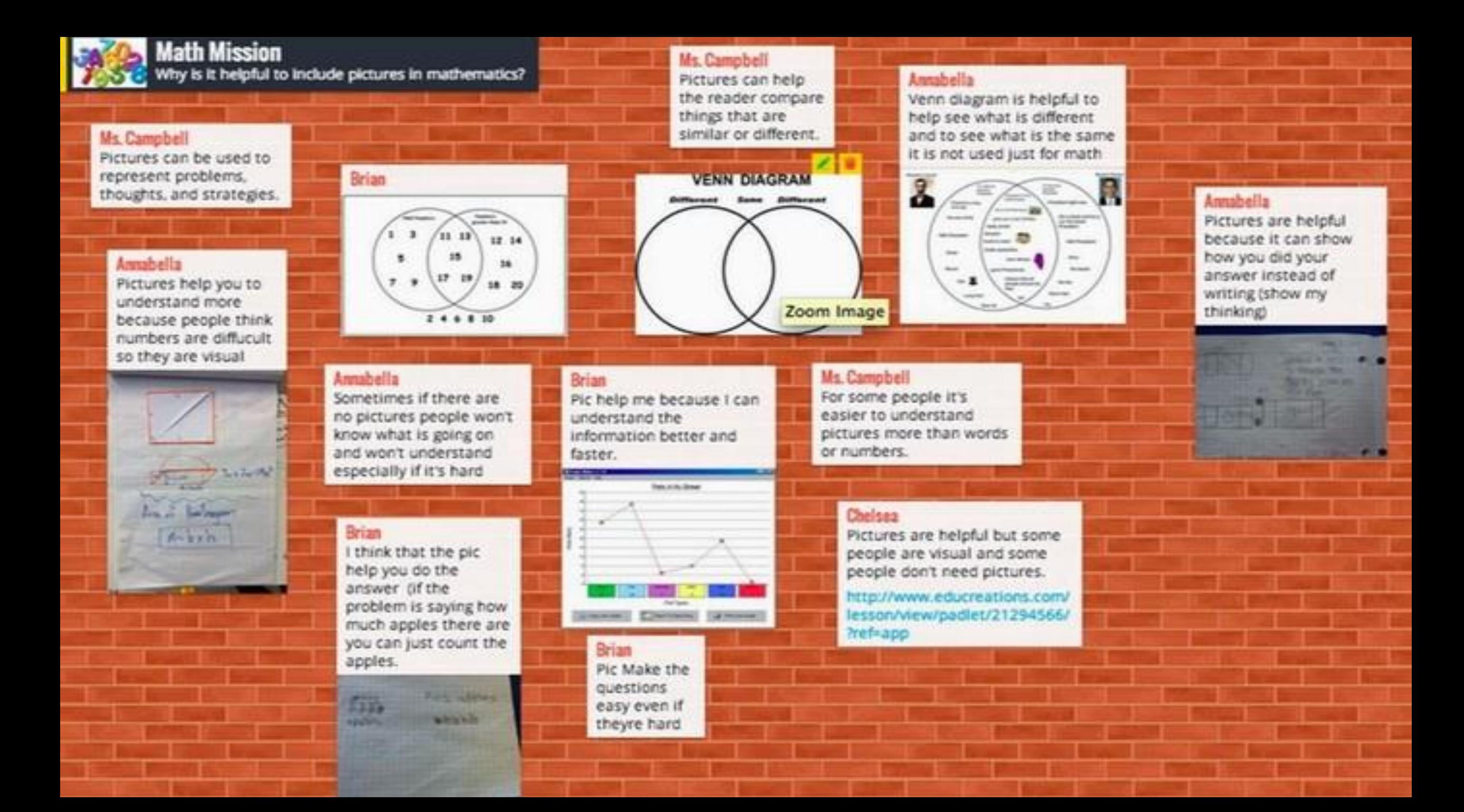

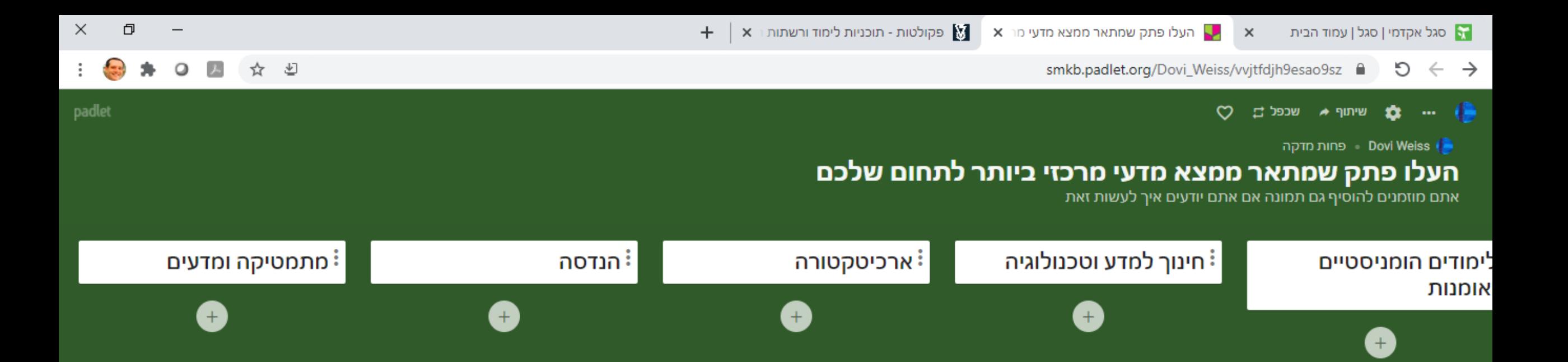

Activate Windows

עבר

后 回 琴 (1)

x

 $\sim$ 

 $\rightarrow$ 

围

19:37

07/03/2021

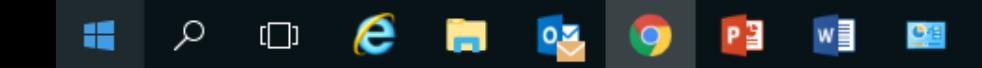

 $\left| \cdot \right|$
## 10 סוגי מידע בכל פתק

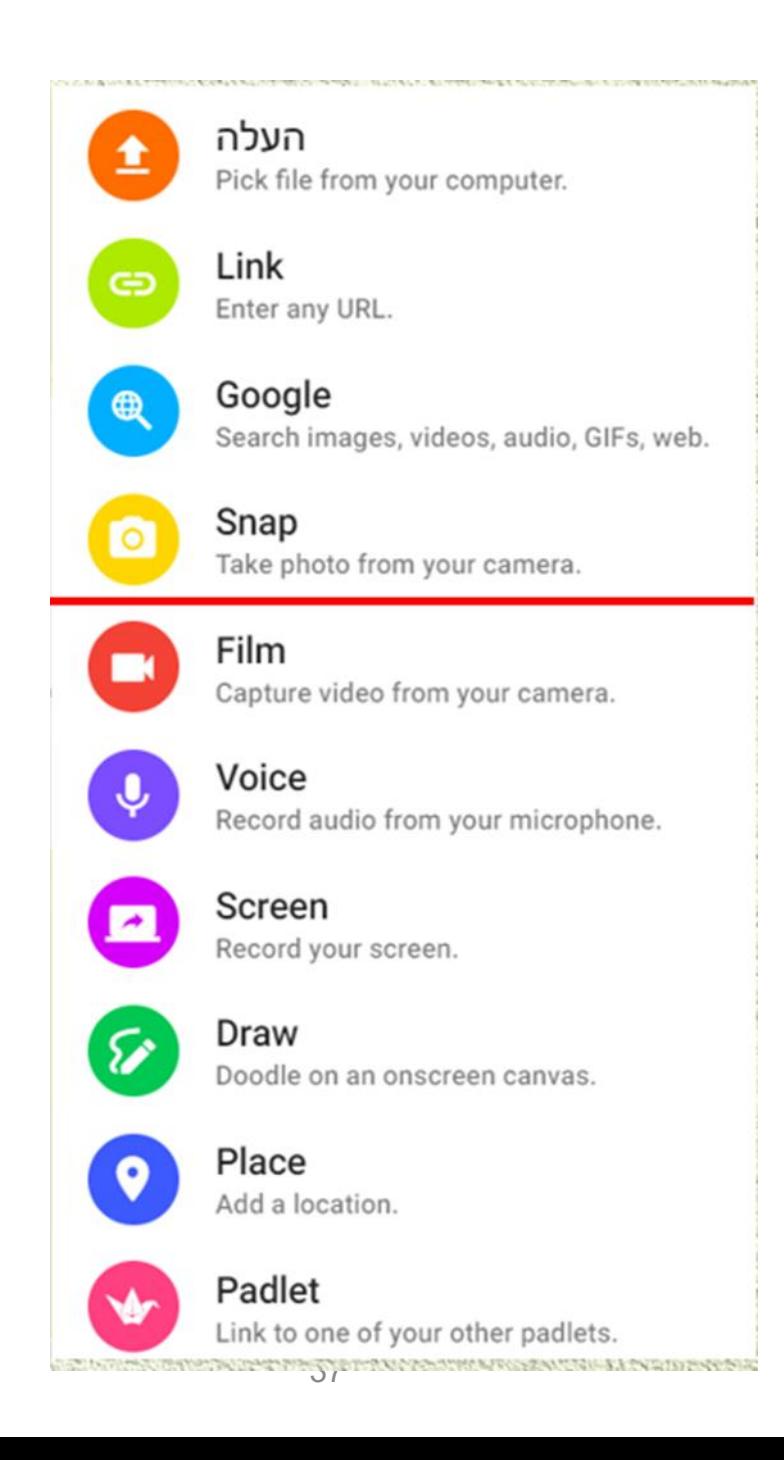

## 8 סוגי תבניות רקע

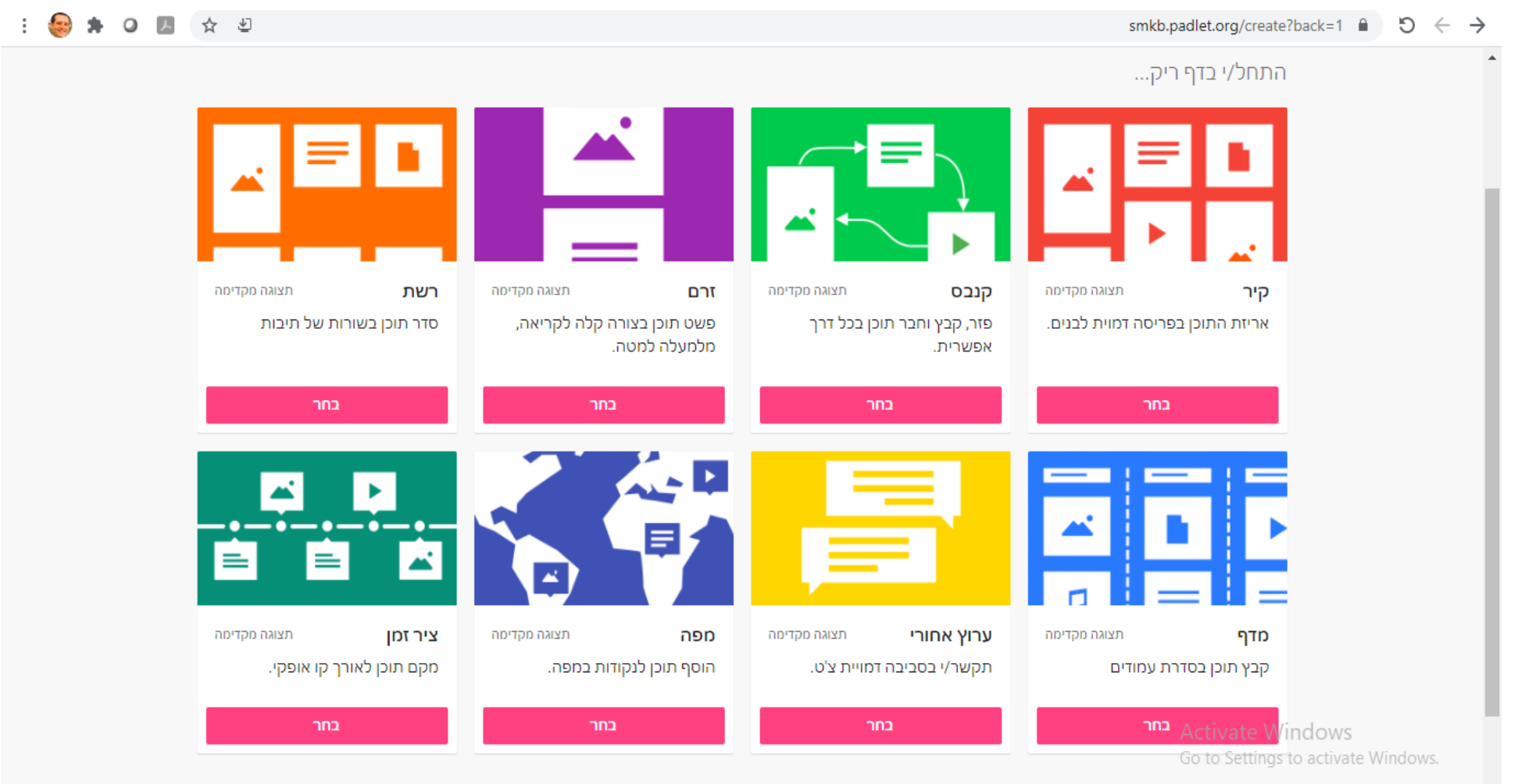

**A O C H & Q P M E** 推

38 雨

## בעוד 4 דקות אבקש מכם לשלוח לי רעיון לשילוב פדלט בקורס שלכם...

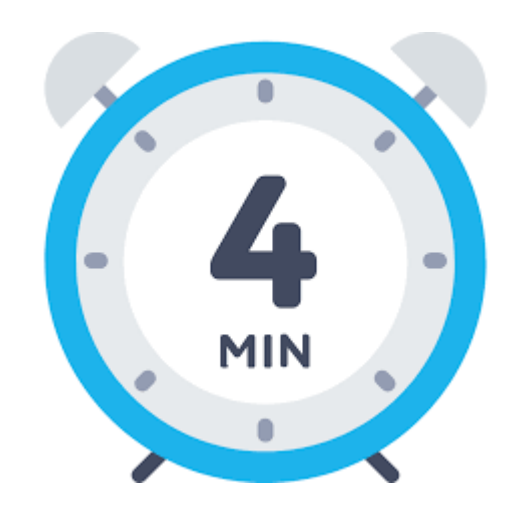

 $\times$ 

padlet

#### $\bigcirc$   $\Box$  and  $\star$  aced  $\Box$

#### ות ליאת ראובן 2 חודשים

### 10 רעיונות לשימוש בלוח פדלט בקורס שלך!

smkb.padlet.org/Liat\_Reuven/9s7ftwheji8l6mzo

לחיצה על כל תמונה המצורפת לפתק, תוביל לצפייה בלוח פדלט המדגים את הרעיון.

#### דיון אינטראקטיבי בעד או נגד סוגיה מסוימת

בקשו מהסטודנטים לכתוב את תגובתם לסוגיה מסוימת וכן לדרג תגובות שכתבו סטודנטים אחרים.

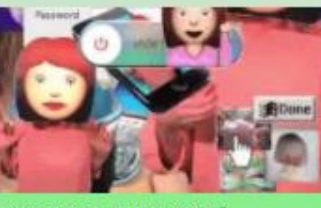

?הוראה מרחוק- אסון או ששון .... ניתן להוסיף תמונות מתאימות. הצביעו ליאת ראובו

#### <sup>:</sup> יצירת השוואה <sup>:</sup> היכרות עם הסטודנטים

ניתן לבקש מהסטודנטים לבצע מיומנויות של מיון והכללה לצורך השוואה, לקיים דיון סביב הקשרים הנוצרים בין נושאי ההשוואה ולהסיק מסקנות רלוונטיות.

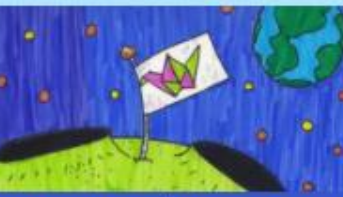

... הוראה סינכרונית להוראה א-סינכרונית ליאת ראובן by ליאת ראובן

- <sup>:</sup> שיתוף בתוצרים של הסטודנטים הסטודנטים יכולים לשתף את התוצרים שלהם באמצעות העלאת קבצים מסוגים שונים. לדוגמה, קובץ word או PDF, מצגת, קובץ
	- קול או קובץ וידאו וכדומה.

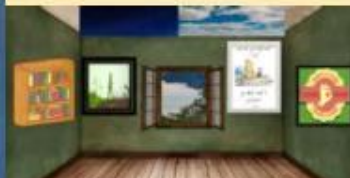

חדר משלך - חלון אל העתיד המקצועי

העלאת אסוציאציות ושיתוף ברעיונות ניתן להעלות אסוציאציות ולקיים סיעור מוחות סביב בעיה/ נושא/ מושג מסוים.

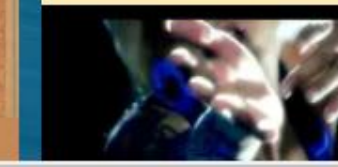

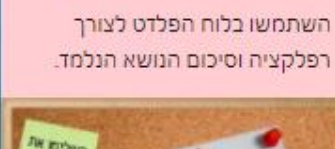

בקשו מהסטודנטים לספר על

עצמם בעזרת הנחיות כתובות

תמונה, GIFS או לצייר ציור

מתאים.

 $41$   $\circled{0}$ 

22.0

מראש. ניתן לבקש מהם להעלות

ליאת ראובן

לוח היכרות עם הסטודנטים בקורס

ו להוסיף משפט השראה, סרטון, תמונה...<br>ליאת ראוכן

<sup>:</sup> סיכום פעילות/שיעור/קורס

 $\frac{3}{2}$ 

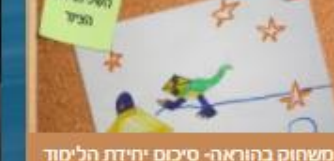

הצגת התפתחות בציר זמן " תיאור התפתחות מסוימת על ציר זמן כולל אפשרות להוספת תמונות מתאימות/ סרטונים וכדומה.

<sup>1</sup> שימוש במפה לצורך תיאור או חקר של מקומות ליצירת מפה יש לבחור בתבנית Map

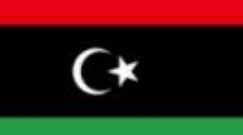

**Activate Windows** Go to Settings to activate Windows.

帚

07/03/2021

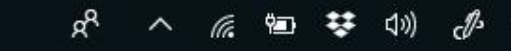

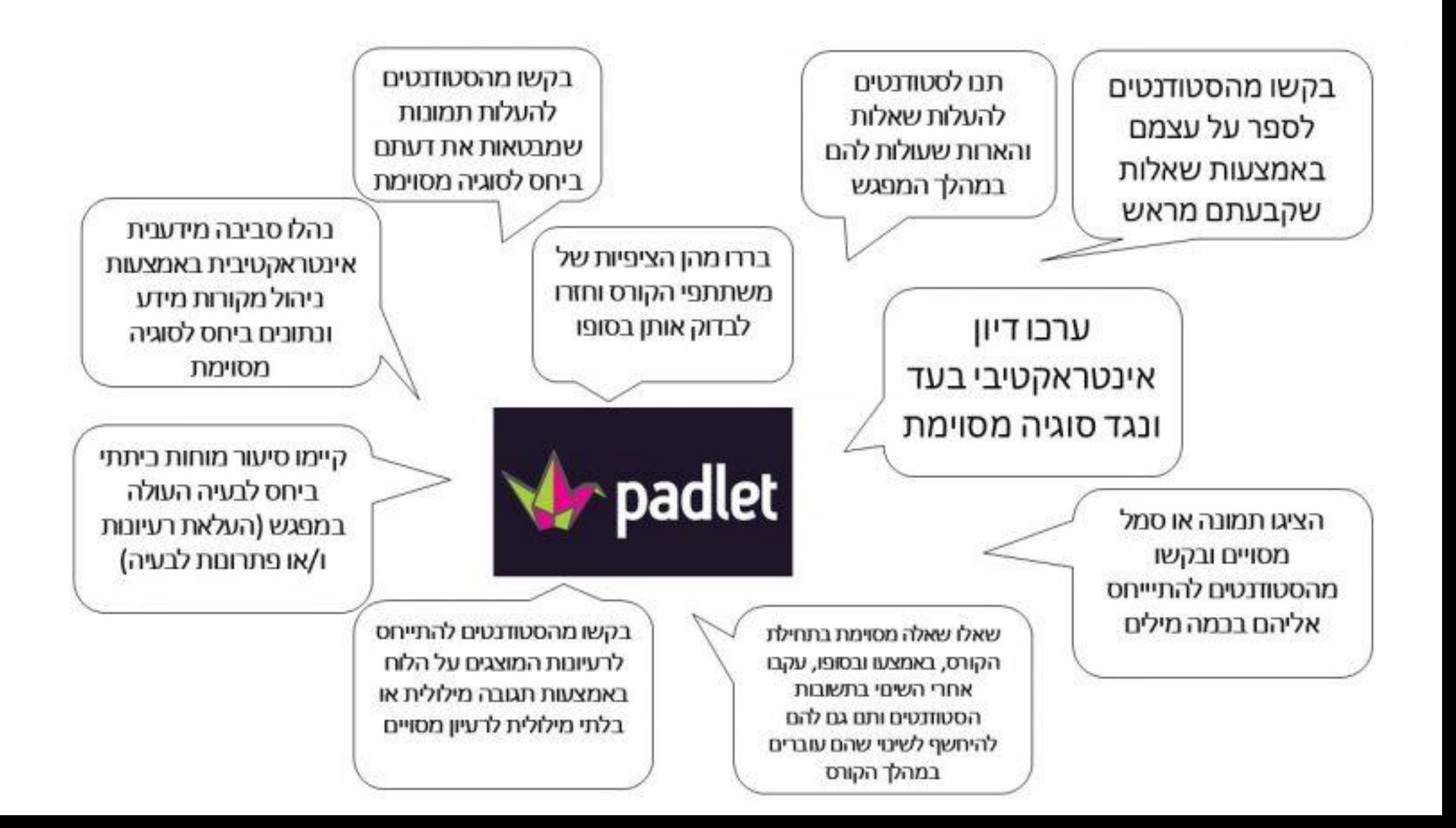

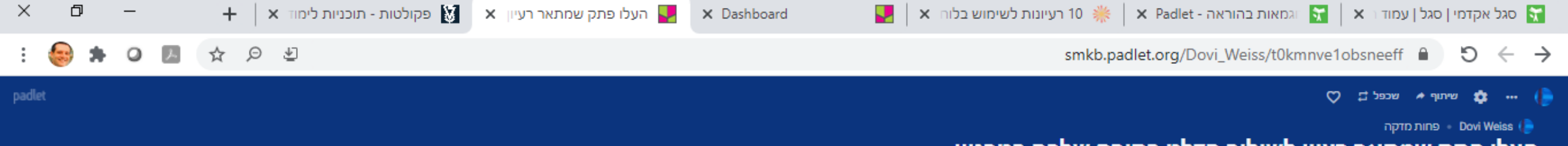

### העלו פתק שמתאר רעיון לשילוב פדלט בקורס שלכם בטכניון

רשמו את שם הקורס, ואת המשימה שתתנו לסטודנטים

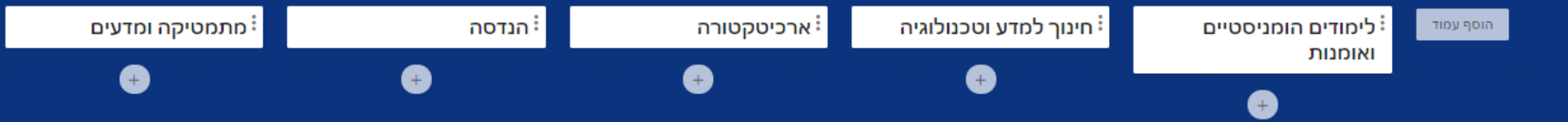

Activate Windows Go to Settings to activate Windows.

cll>

עבר

07/03/2021

雨

后 知 梦 (1)

ρ<sup>R</sup>

 $\sim$ 

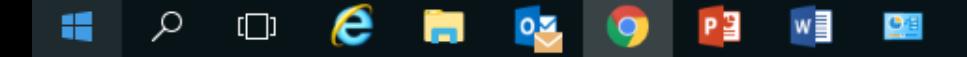

## לוח שיתופי וכלי סקר יכולים לסייע ליצירת מעורבות בתחילת השיעור

"Education is not the filling of a pail, but the lighting of a fire." William butler Yeats

> "חינוך אינו מילוי של דלי אלא הצתה של אש" ויליאם באטלר ייטס

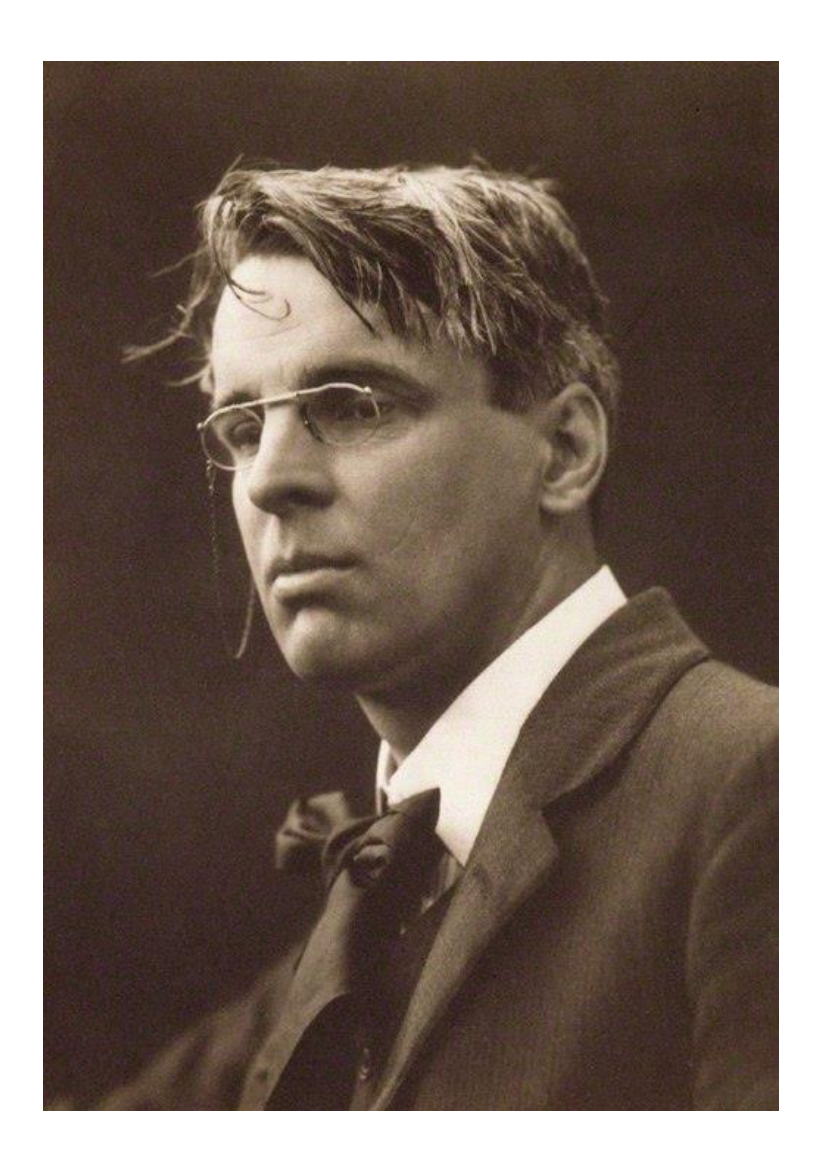

## מצגת אינטראקטיבית-מפעילה

# Nearpod

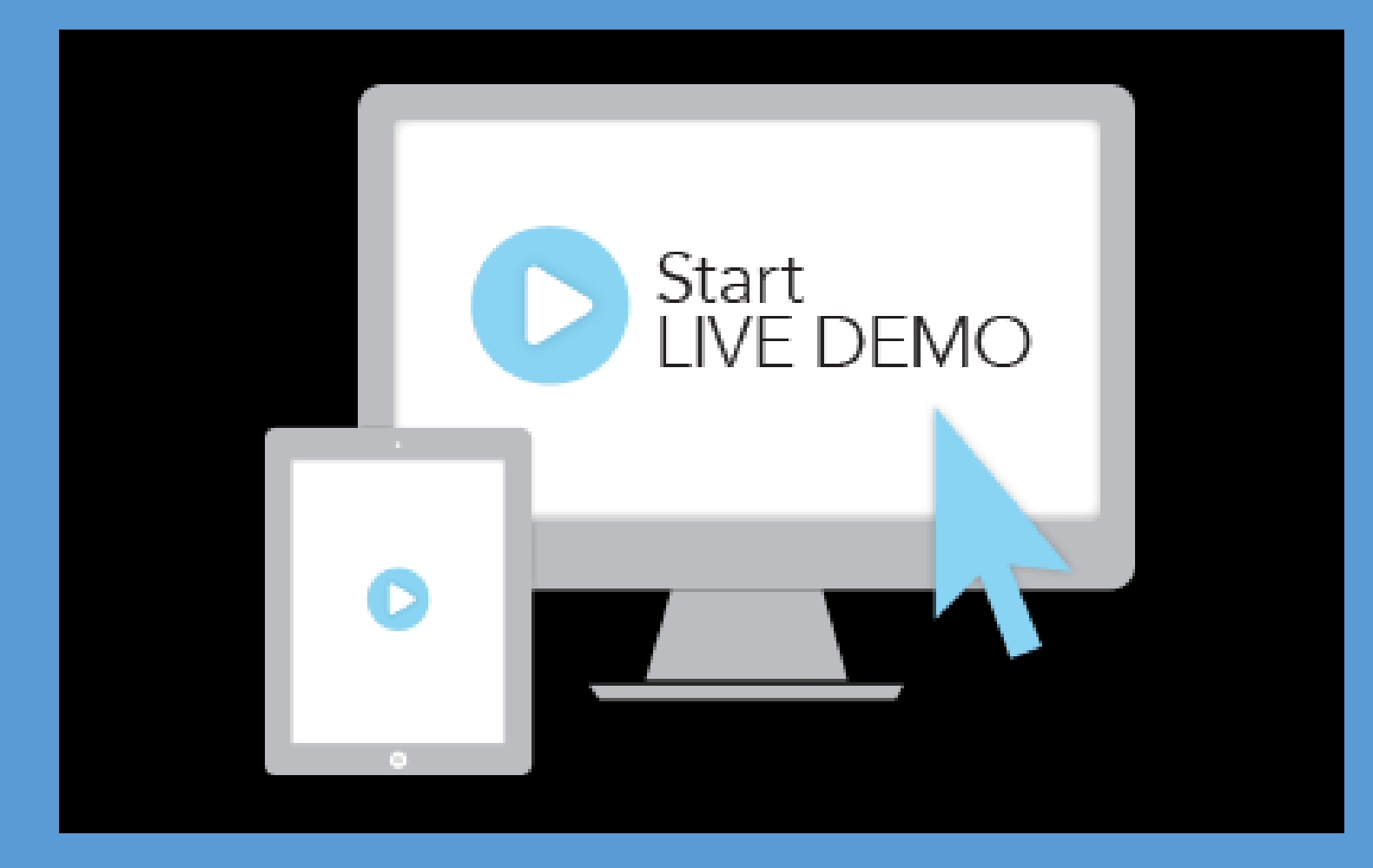

## אז מה קורה באמת מאחורי הקלעים של נירפוד ?

## פעילויות אינטראקטיביות שאפשר להוסיף בין שקפים

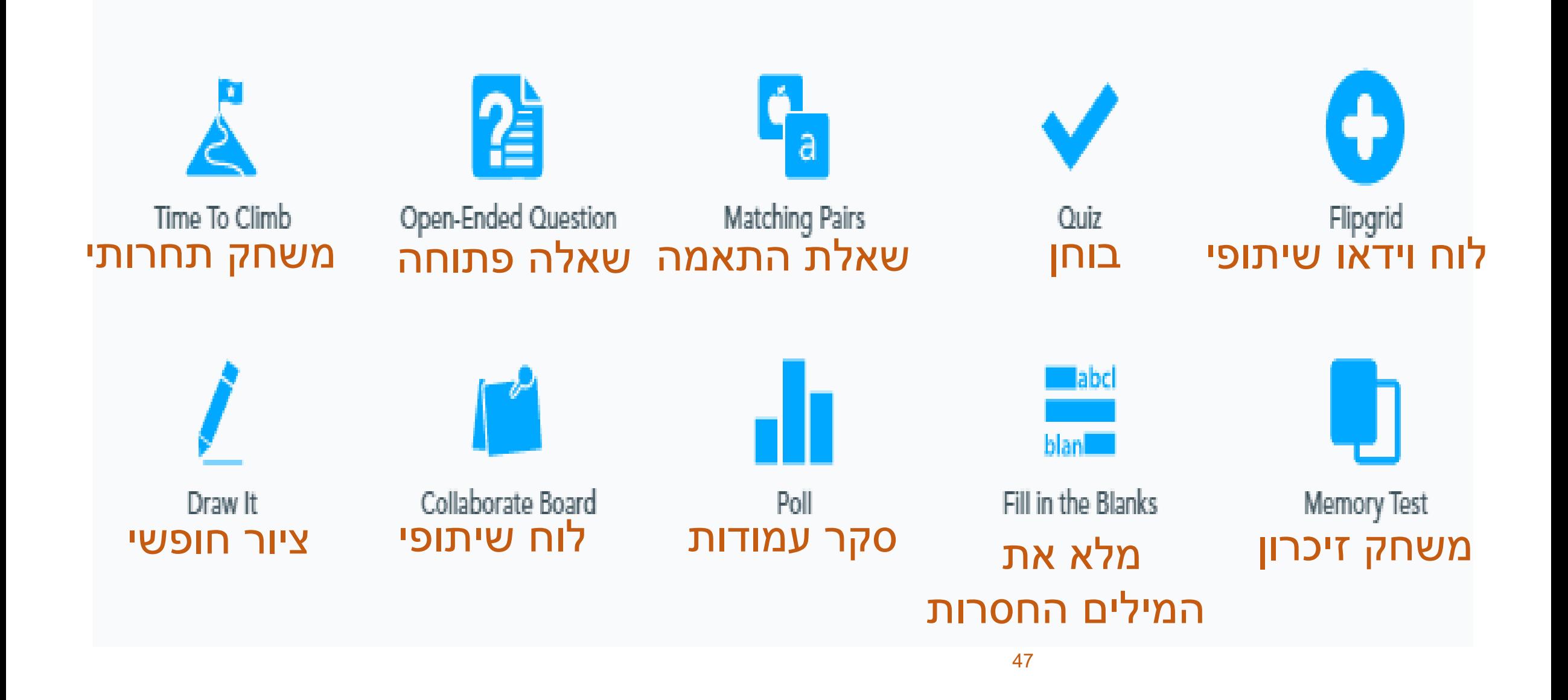

## שקפי תוכן מיוחד שאפשר להוסיף בין שקפים

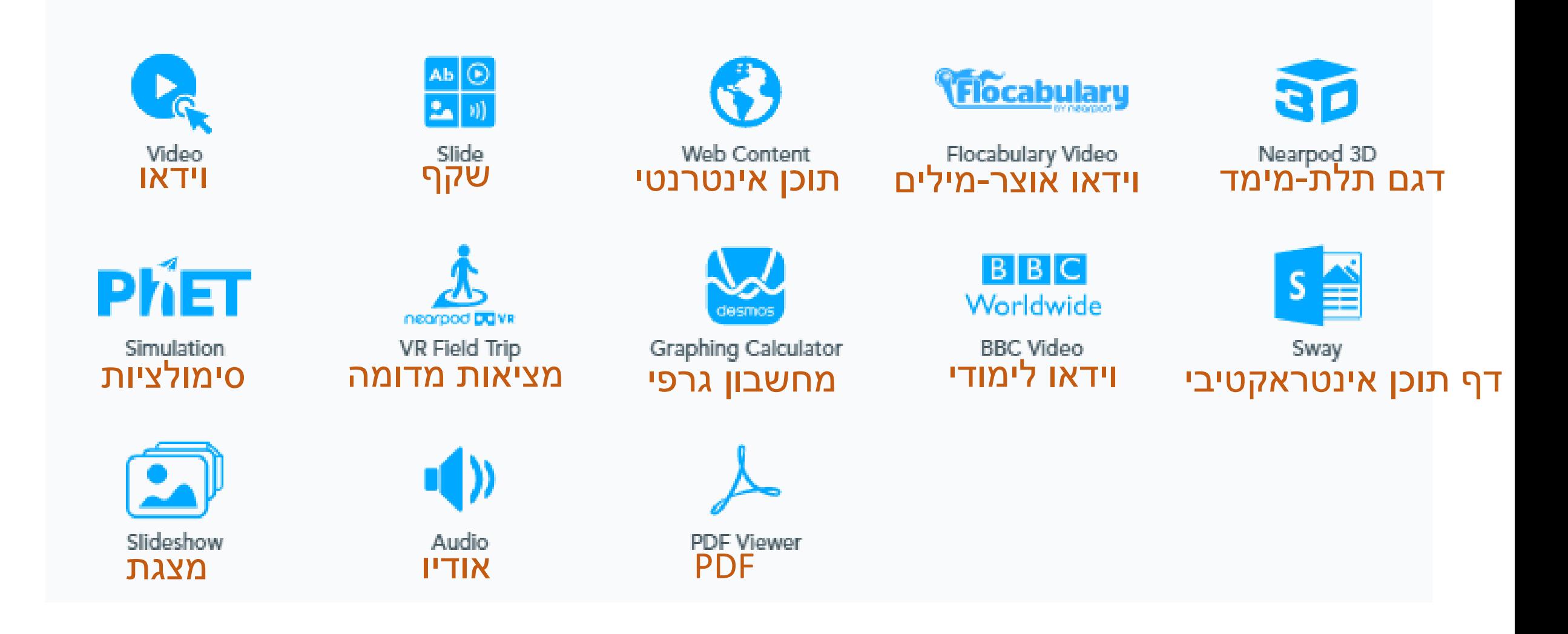

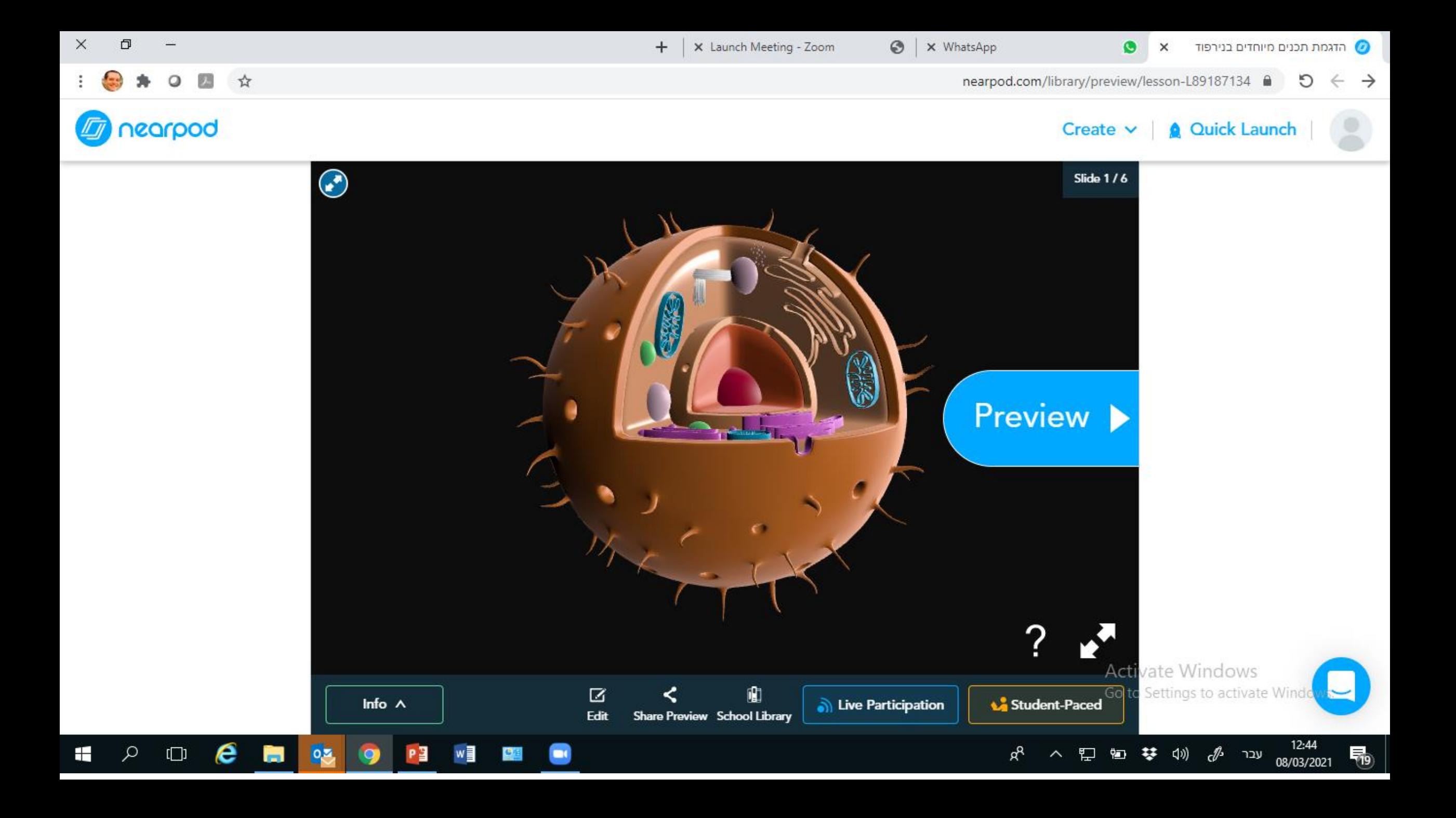

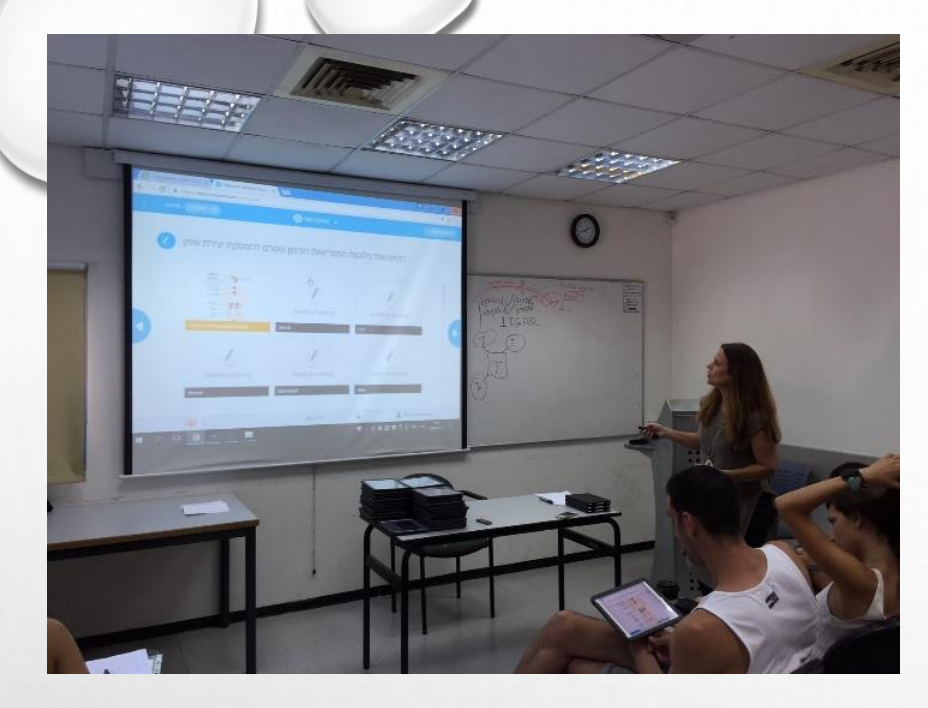

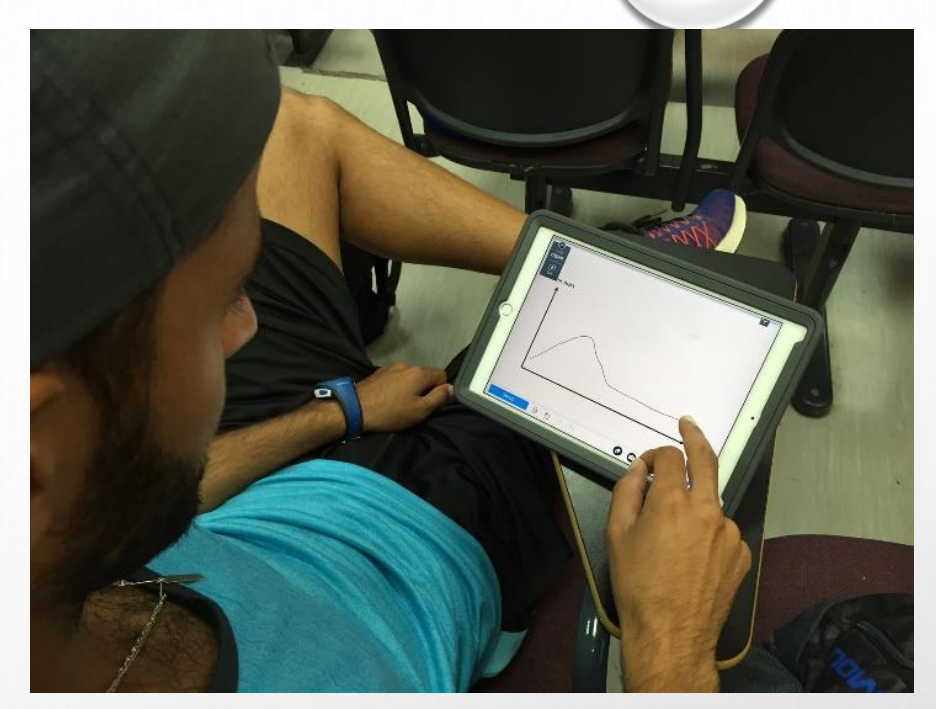

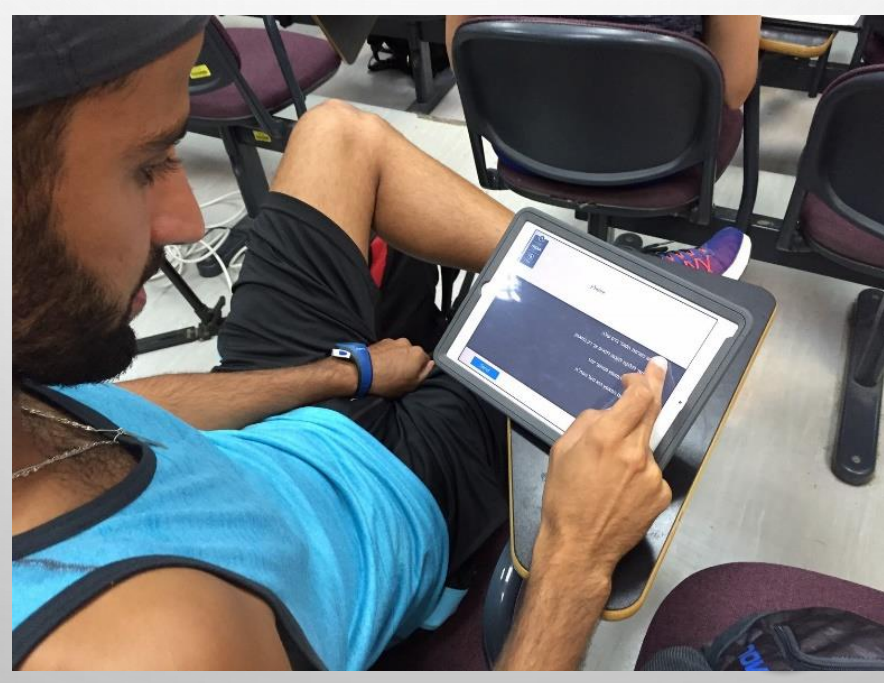

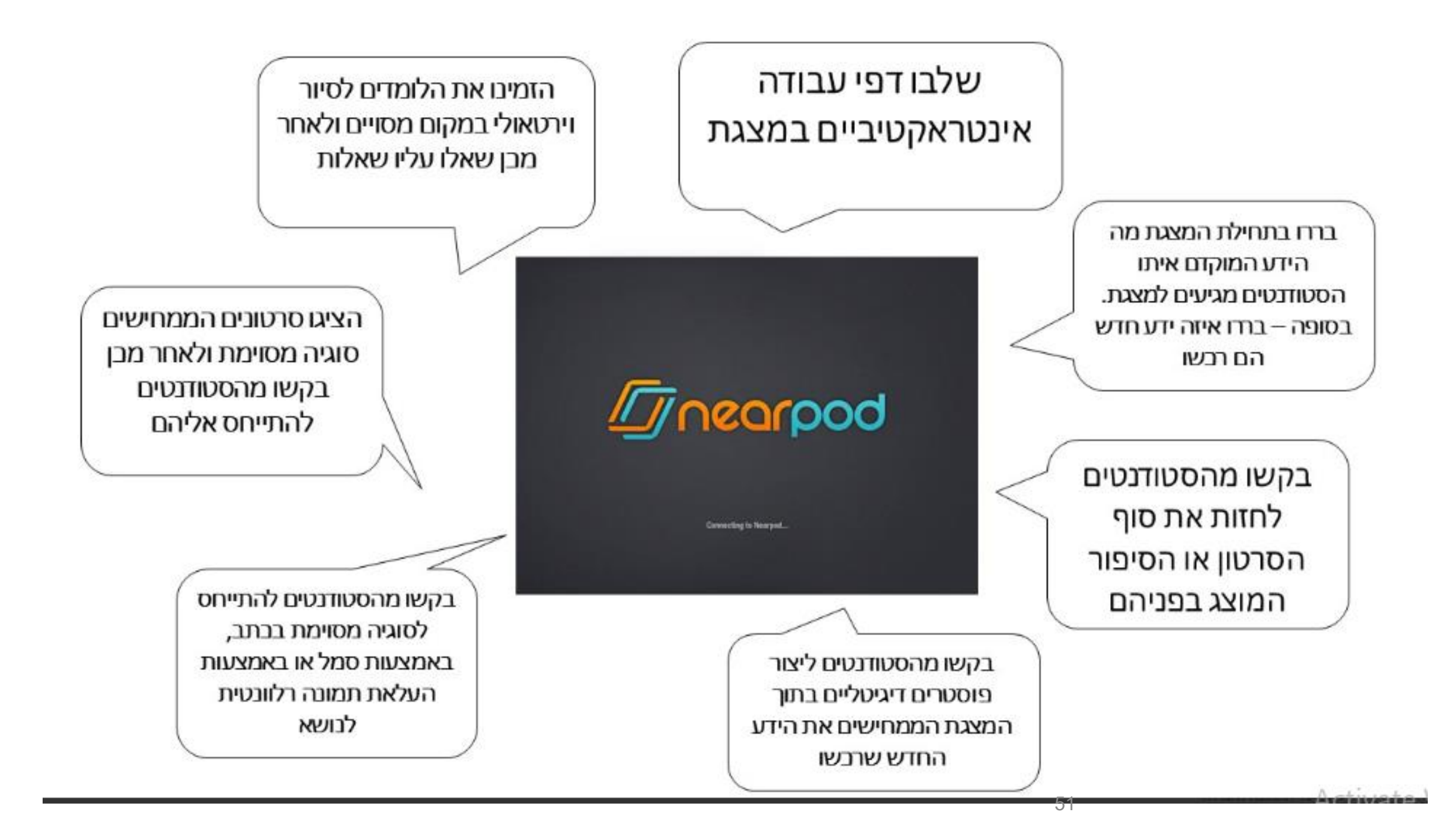

Go to www.menti.com and use the code 9642 6874

## עד כמה שימושי לכם לשלב את היכולות של נירפוד?

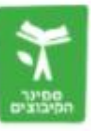

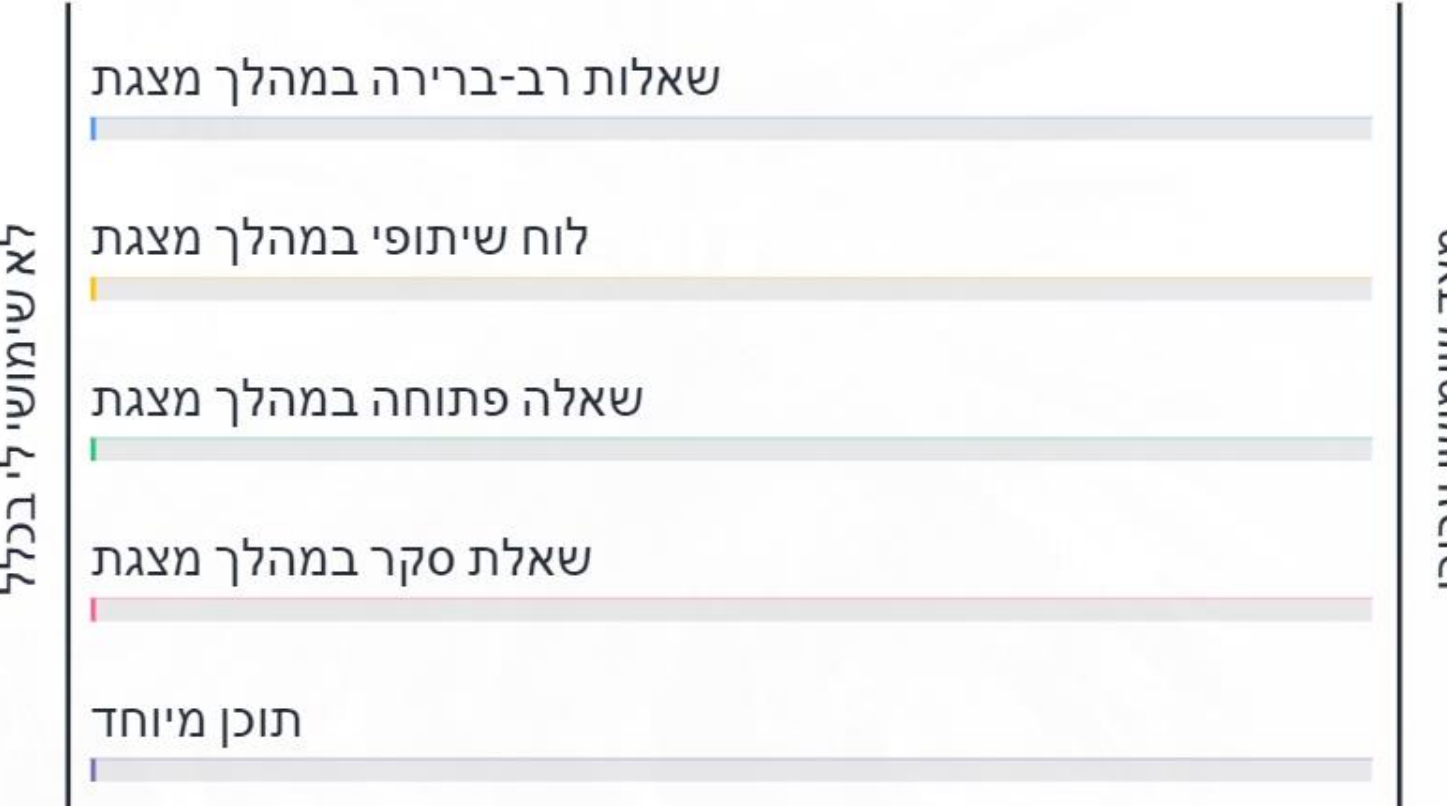

IXN שימושי עבור

> Activate Windows Go to Settings to activate Windows.

## אנימציות/סימולציות/יישומונים – להמחשה

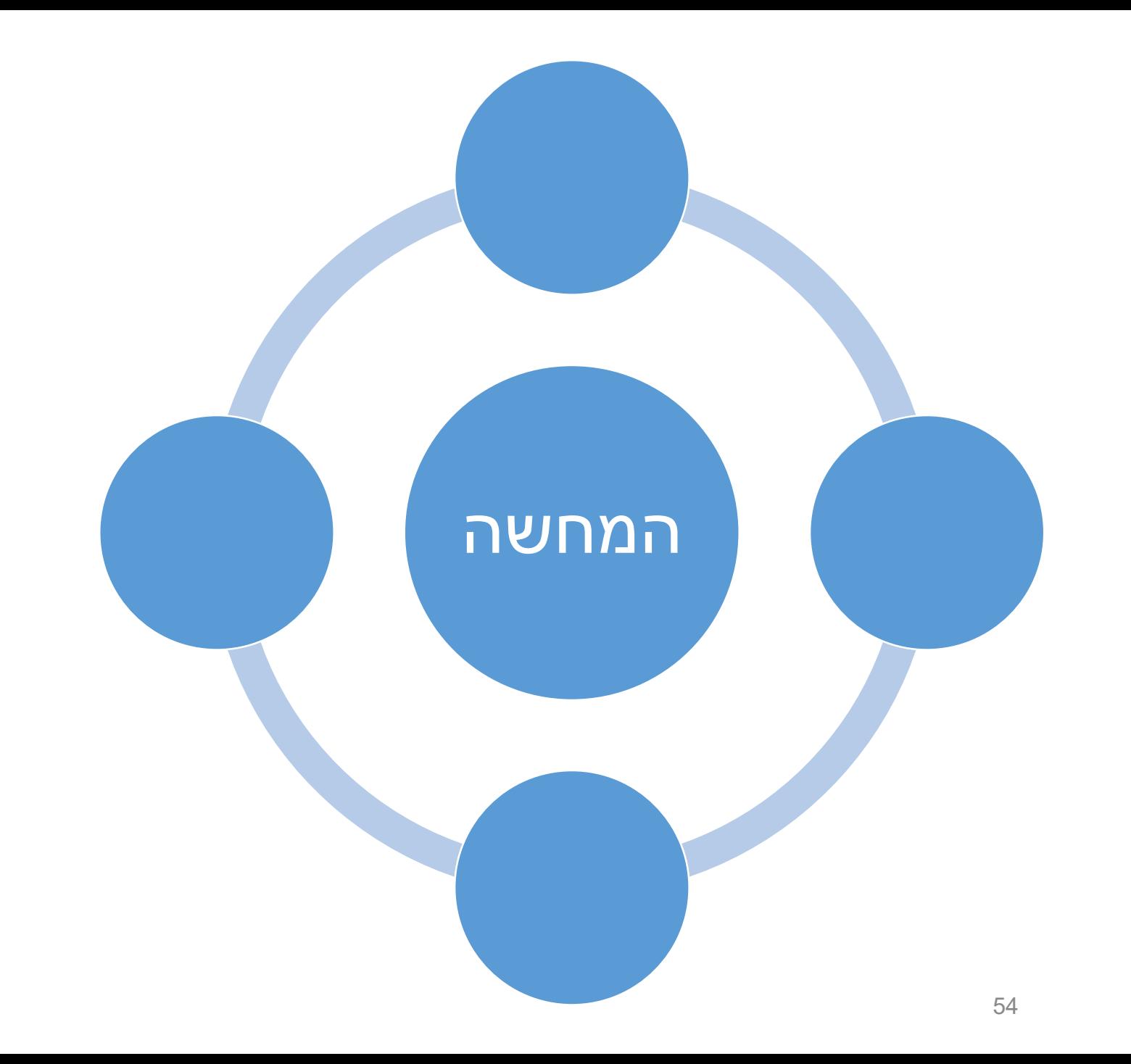

## Animations/Clips

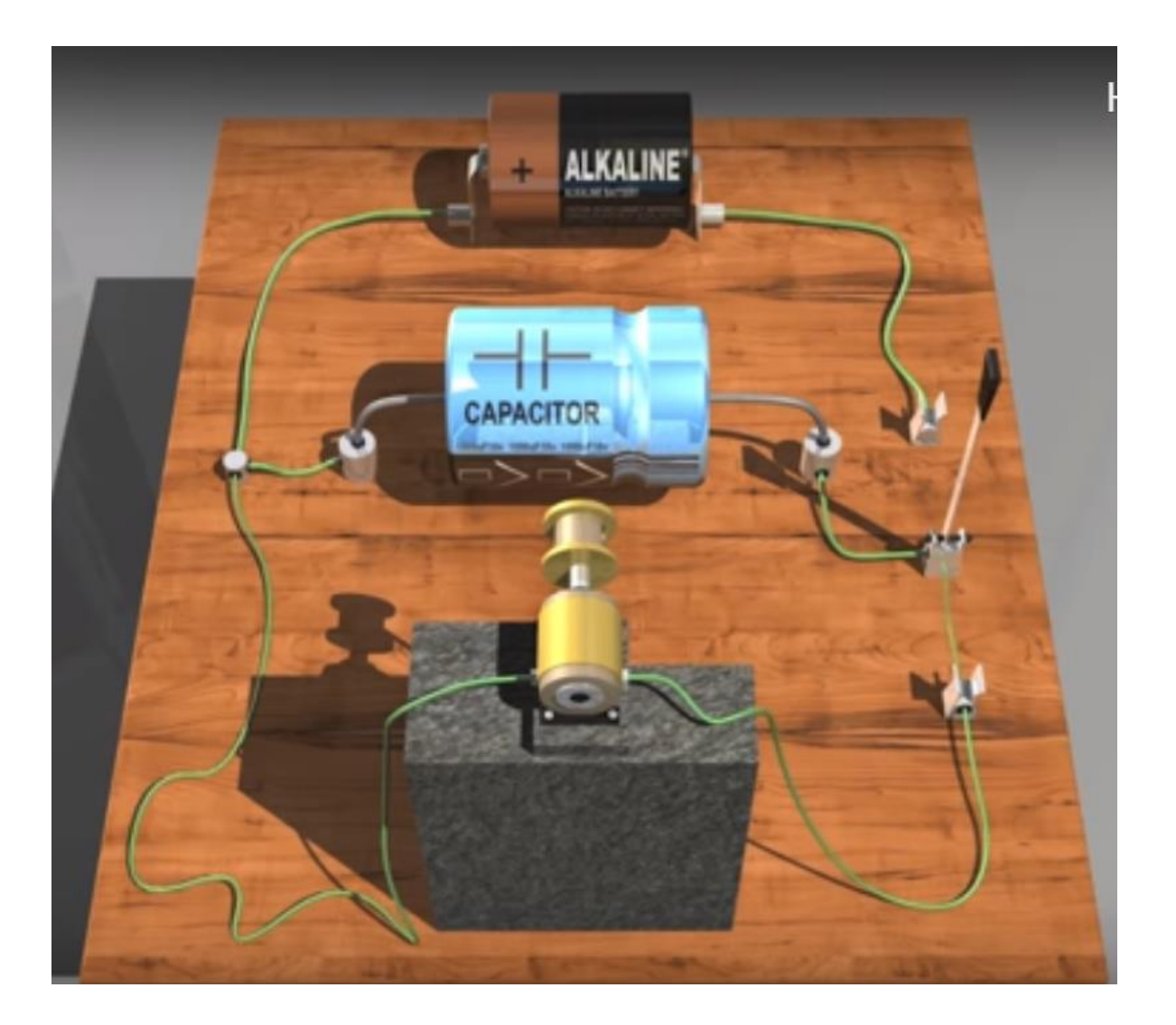

## [איך עובד קבל](https://www.youtube.com/watch?v=5hFC9ugTGLs) ?

### Smart Search for Animations/Clips

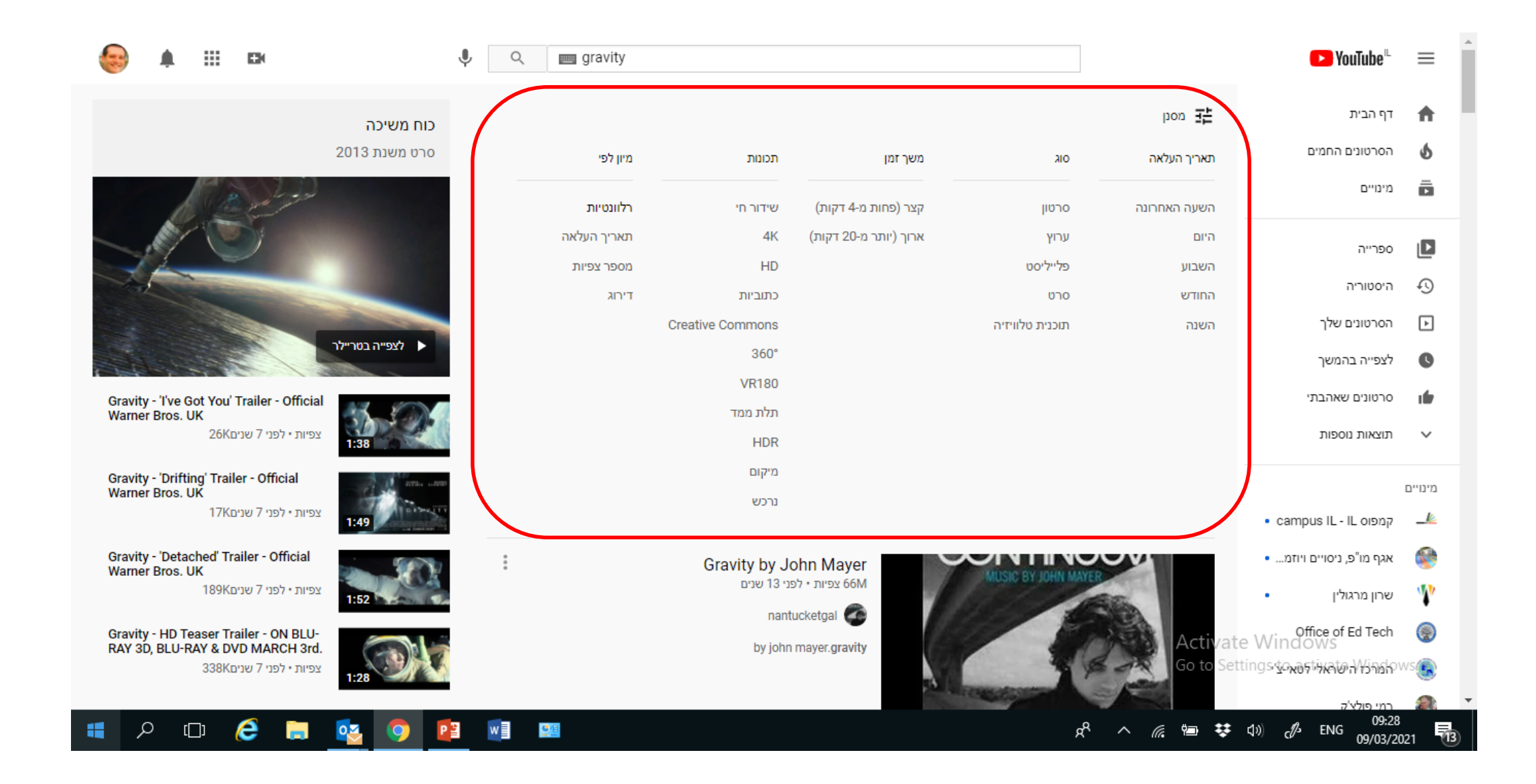

### Collaborative Canvas

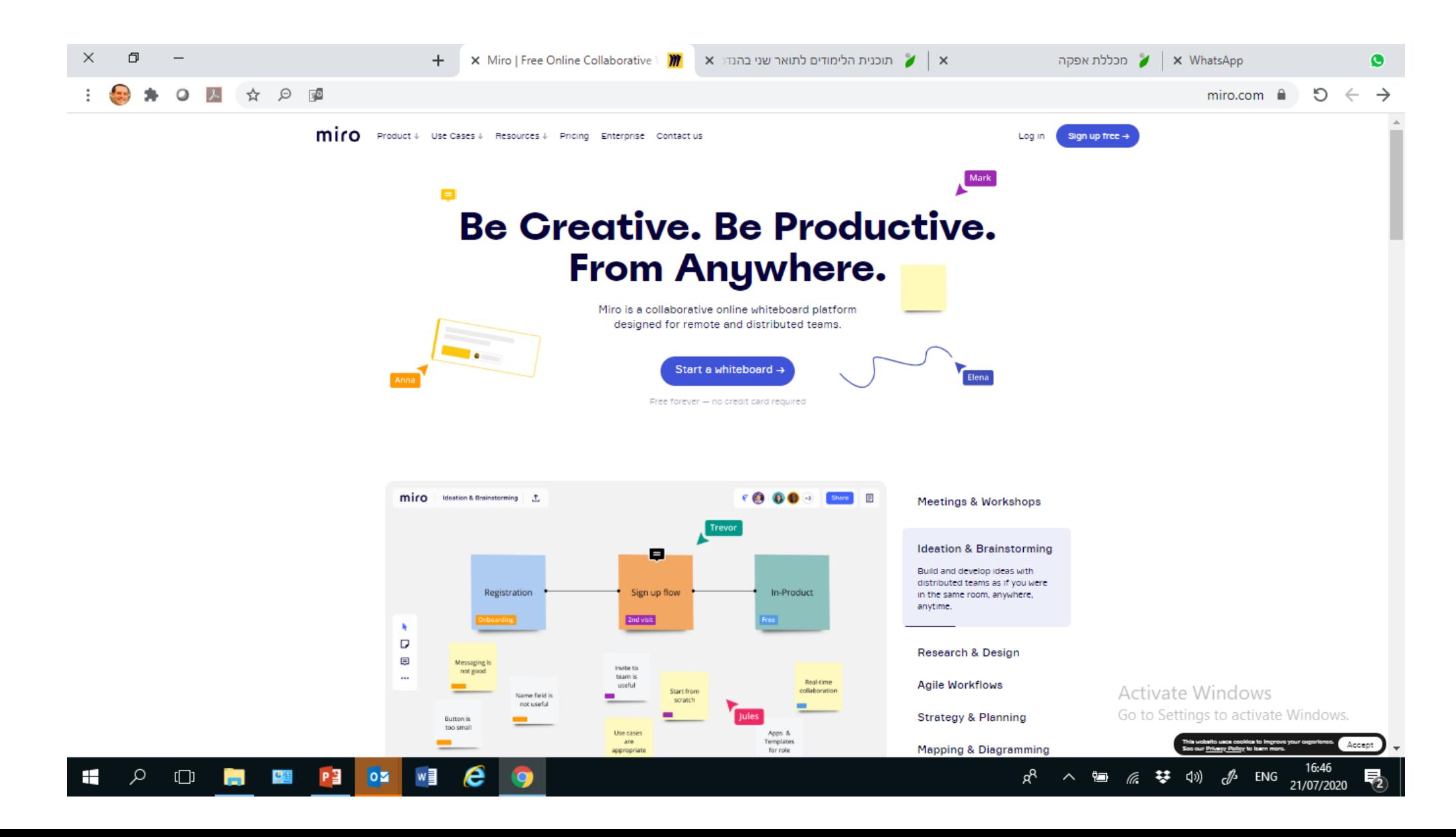

### Miro - מרחב עבודה דיגיטלי משותף

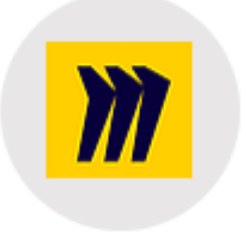

מה זה "מירו"?

Miro הנו מרחב מקוון בו תוכלו להשתמש בכדי לאסוף ולארגן את רעיונותיכם, לעבוד על פרויקטים ולשתף פעולה עם חברי צוות או סטודנטים מרוחקים בזמן אמת (real-time).

### Miro – מרחב עבודה דיגיטלי משותף

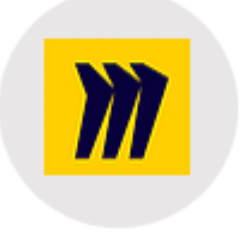

### מה זה "מירו"?

Miro הנו מרחב מקוון בו תוכלו להשתמש בכדי לאסוף ולארגן את רעיונותיכם, לעבוד על פרויקטים ולשתף פעולה עם חברי צוות או סטודנטים מרוחקים בזמן אמת (real-time).

בלב הפלטפורמה עומדת היכולת ליצור לוחות עבודה דיגיטליים שיתופיים הנקראים - Boards. על גבי לוחות אילו ניתן לבצע מגוון רחב מאוד של פעולות כגון: כתיבה, שירטוט חופשי, יצירת תרשימי זרימה ומפות חשיבה, שימוש "בפתקיות דביקות דיגיטליות" (digital sticky notes) ועוד. בנוסף ניתן להטמיע בלוח את בל סוגי המדיה הדיגיטלית (תמונות, סרטים, קבצי אודיו וקבצי טקסט) ע"י פעולה פשוטה של גרירת החומרים (מהמחשב או מדפדפן אינטרנט) ישירות לתוך הלוח. מאפיין חשוב נוסף הינו היכולת ליצור קישוריות ויזואלית בין אלמנטים על הדף בעזרת חיצים וחיבורים, כמו גם ליצור קישורים (Links) למקורות חיצוניים.

### Miro – מרחב עבודה דיגיטלי משותף

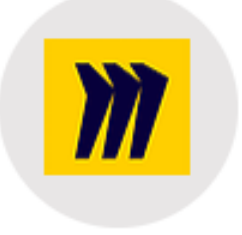

### מה זה "מירו"?

Miro הנו מרחב מקוון בו תוכלו להשתמש בכדי לאסוף ולארגן את רעיונותיכם, לעבוד על פרויקטים ולשתף פעולה עם חברי צוות או סטודנטים מרוחקים בזמן אמת (real-time).

בלב הפלטפורמה עומדת היכולת ליצור לוחות עבודה דיגיטליים שיתופיים הנקראים - Boards. על גבי לוחות אילו ניתן לבצע מגוון רחב מאוד של פעולות כגון: כתיבה, שירטוט חופשי, יצירת תרשימי זרימה ומפות חשיבה, שימוש "בפתקיות דביקות דיגיטליות" (digital sticky notes) ועוד. בנוסף ניתן להטמיע בלוח את בל סוגי המדיה הדיגיטלית (תמונות, סרטים, קבצי אודיו וקבצי טקסט) ע"י פעולה פשוטה של גרירת החומרים (מהמחשב או מדפדפן אינטרנט) ישירות לתוך הלוח. מאפיין חשוב נוסף הינו היכולת ליצור קישוריות ויזואלית בין אלמנטים על הדף בעזרת חיצים וחיבורים, כמו גם ליצור קישורים (Links) למקורות חיצוניים.

העבודה בלוחות תומכת בתהליכי חשיבה, יצירה ולמידה דינמיים, חזותיים ומרובי ממדים (zoom in, zoom out) בנוסף, מציעה הפלטפורמה מגוון טמפלטים עם כלים ומסגרות עבודה מתחומי החשיבה עיצובית (Design Thinking) ואג'ייל (Agile). הפלטפורמה פועלת על כל סוגי המכשירים ומערכות ההפעלה (מחשבים, טלפונים וטאבלטים).

 $50$ 

 $micro.com$   $\triangle$ ⇒ ⊂

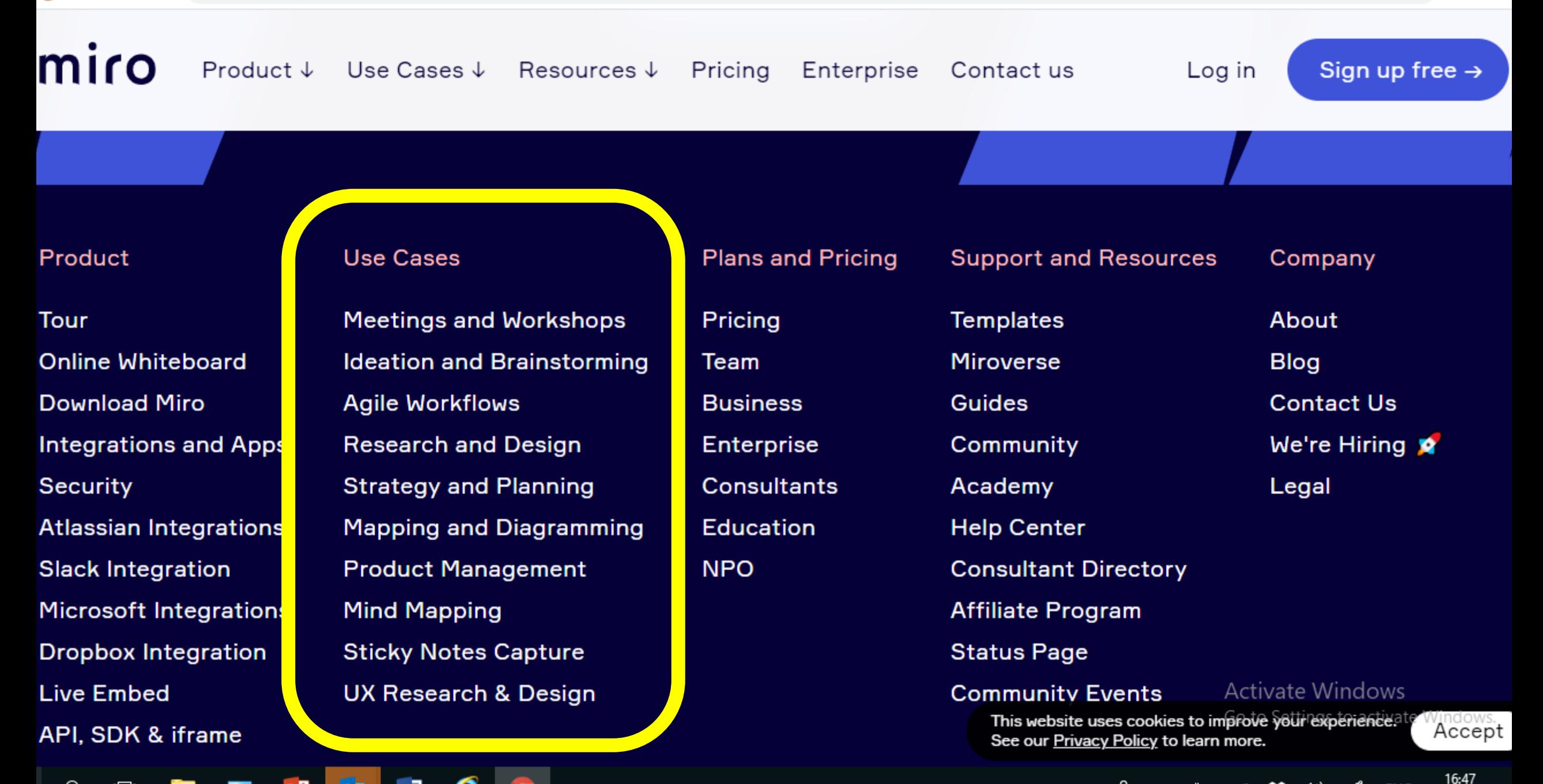

### **Flowchart Maker**

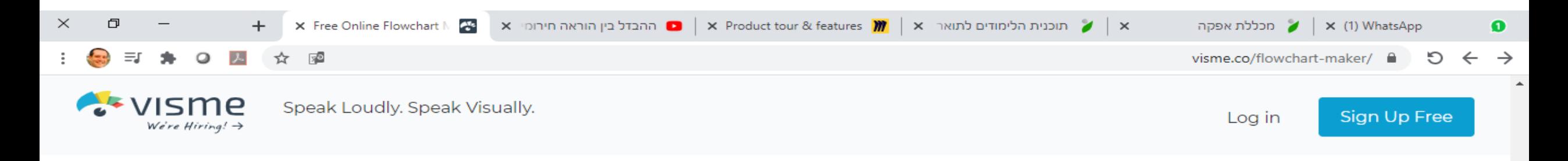

### **Build your flowchart**

 $\Box$ 

With fully customizable flowchart capabilities, Visme's free flowchart maker makes it easier than ever to build out processes and step-by-step tutorials. Select the flowchart tool, choose your shape, draw out your flow and download your finished design to share.

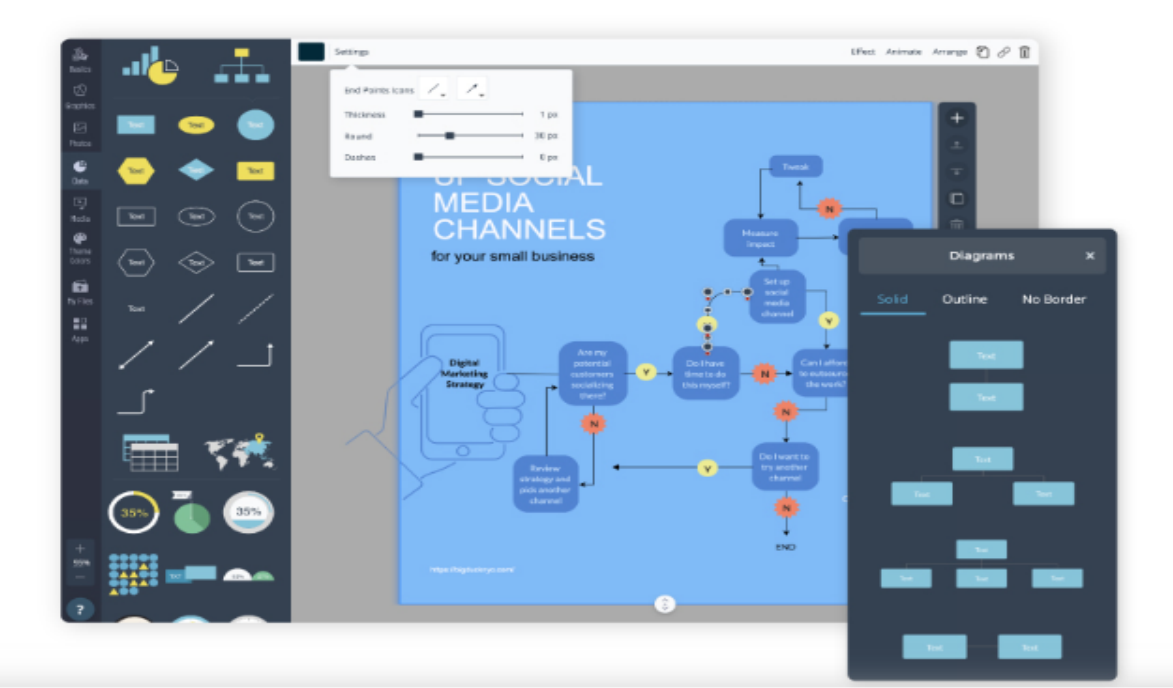

Activate Windows Go to Settings to activate Windows.

ello

ENG

17:04

21/07/2020

垦

**Create Your Flowchart** 

It's free and easy to use.

## Concept Map Maker

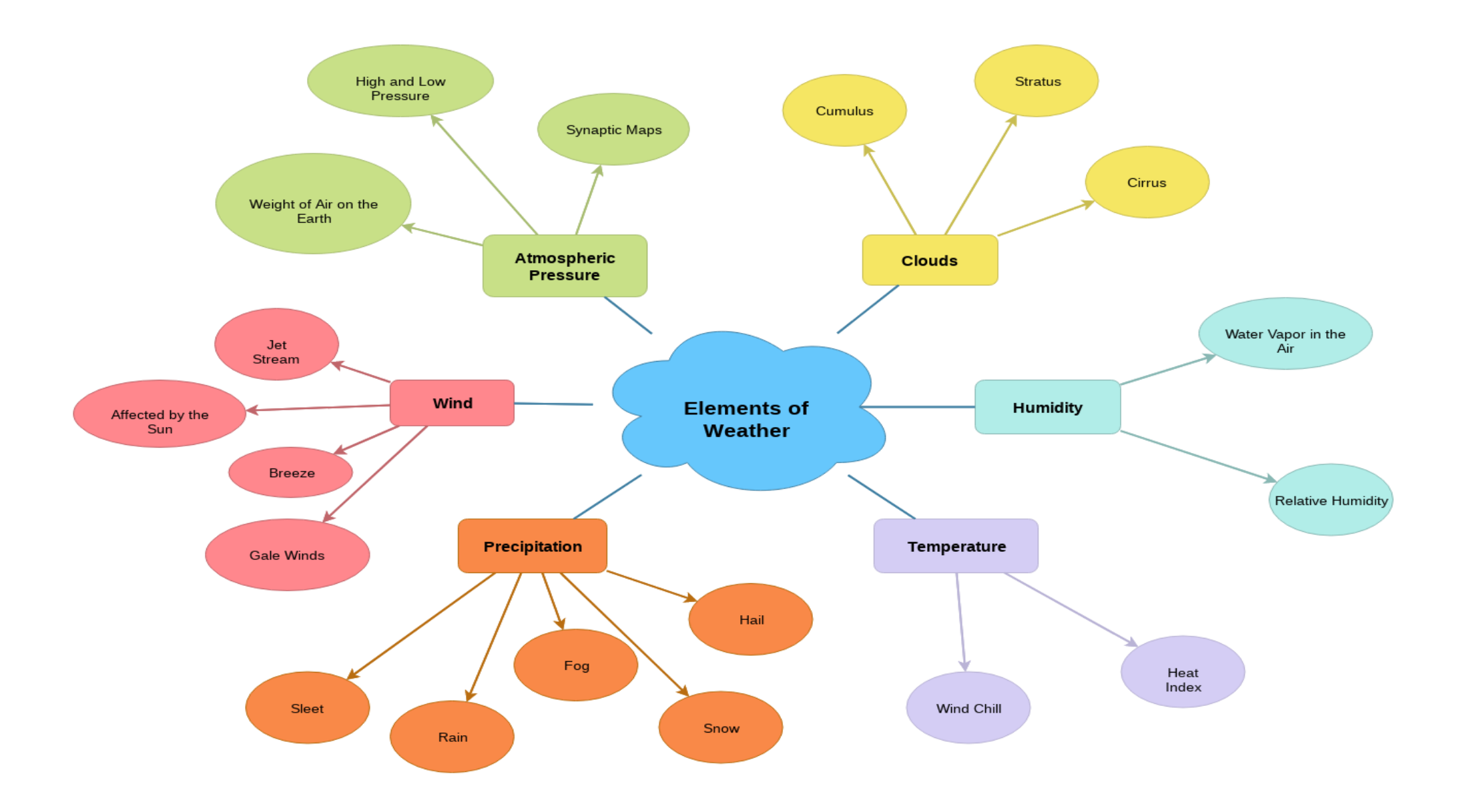

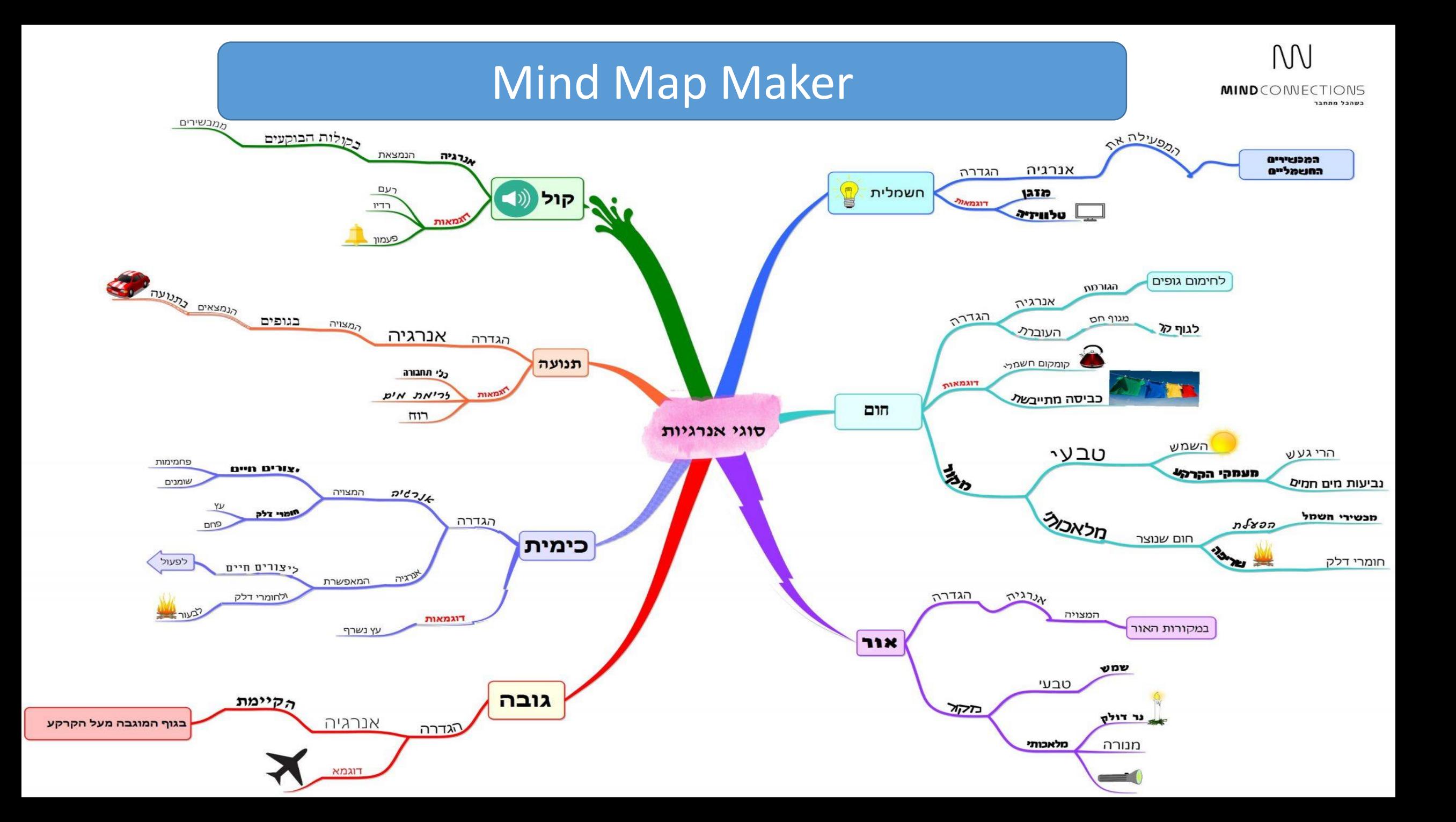

### Simulations

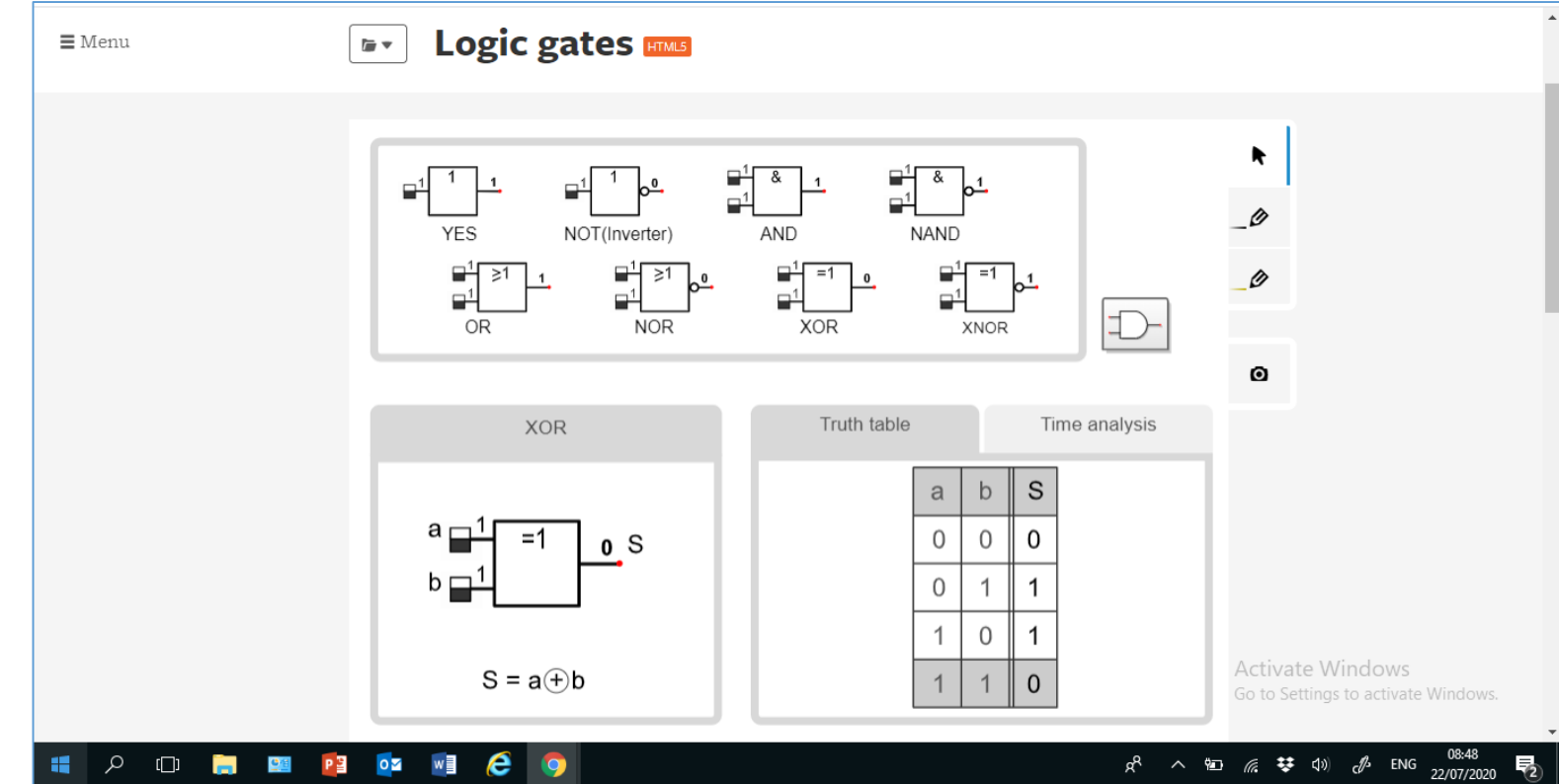

<https://www.edumedia-sciences.com/en/node/20-electrical-engineering>

<https://www.edumedia-sciences.com/en/node/62-mechanics>

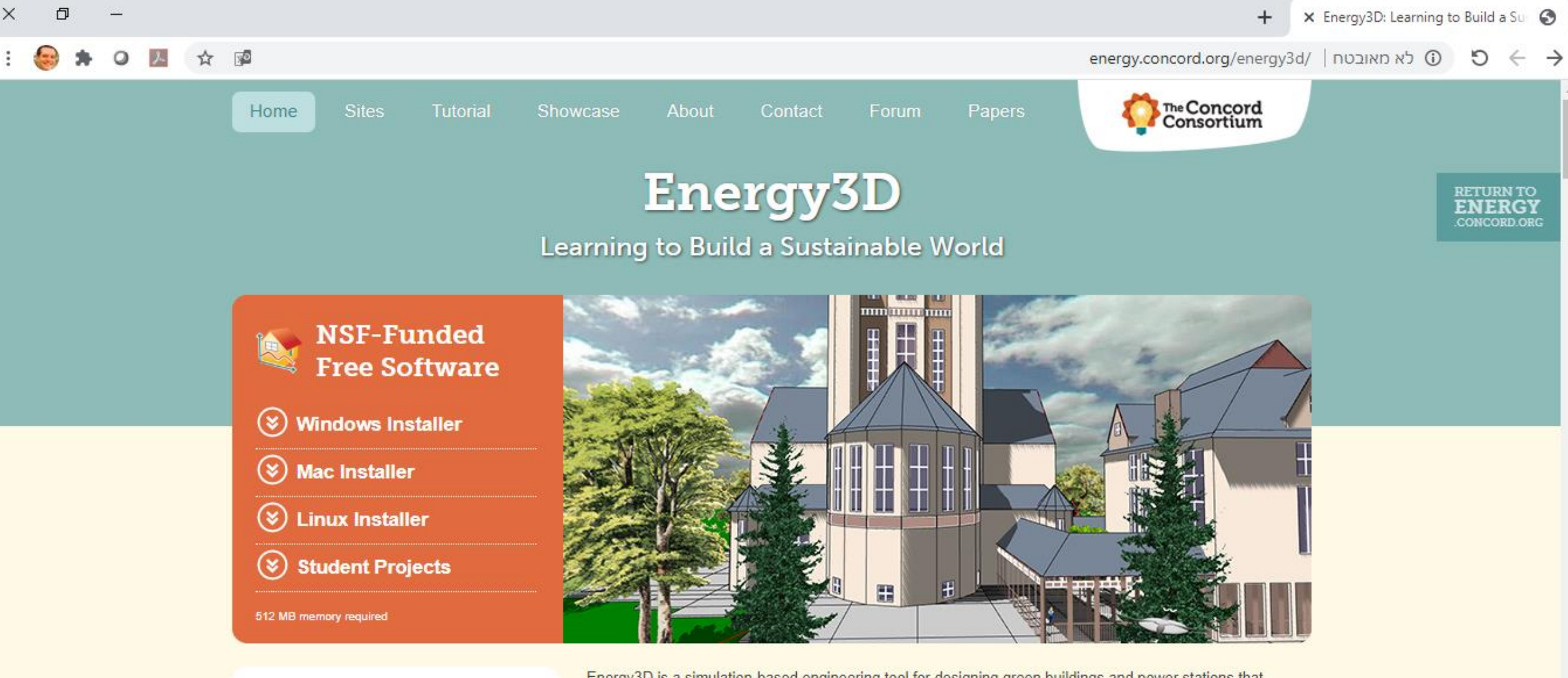

**Resources** 

Solar Examples

**Building Examples** 

 $\Box$ 

Energy3D is a simulation-based engineering tool for designing green buildings and power stations that harness renewable energy to achieve sustainable development. Users can quickly sketch up a realisticlooking structure or import one from an existing CAD file, superimpose it on a map image (e.g., Google Maps) or lot maps), and then evaluate its energy performance for any given day and location. Based on computational physics and weather data, Energy3D can rapidly generate time graphs (resembling data ivate Windows loggers) and heat maps (resembling infrared cameras) for in-depth analyses. Artificial intelligence is also Settings to activate Windows. used to support generative design, engineering optimization, and automatic assessment. At the end of the design, Energy3D allows users to print it out, cut out the pieces, and use them to assemble a physical scale

09:00

22/07/2020

物

etto

- රා)

ENG

### Virtual Labs

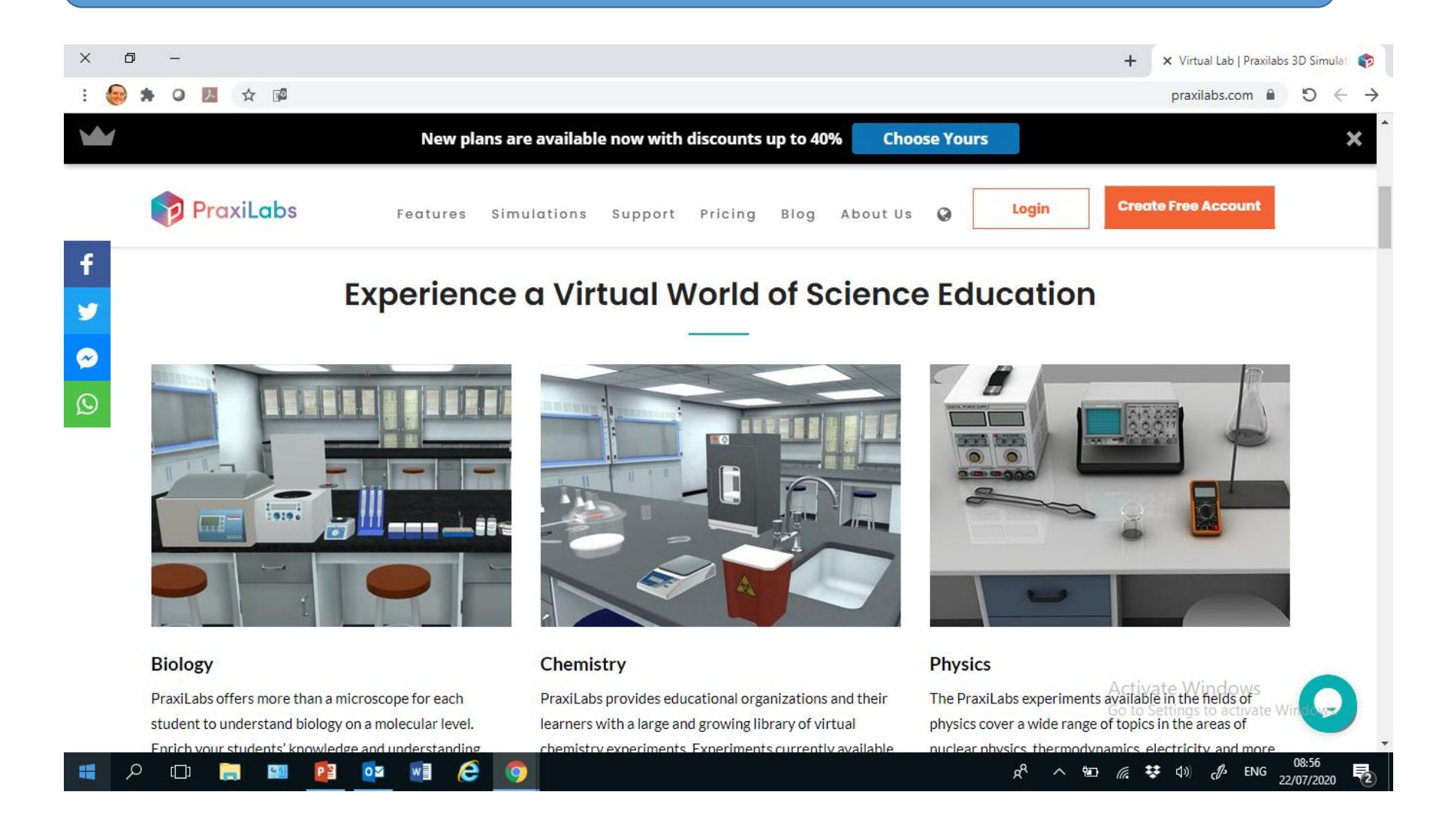

כל הזכויות שמורות לדובי וייס ©

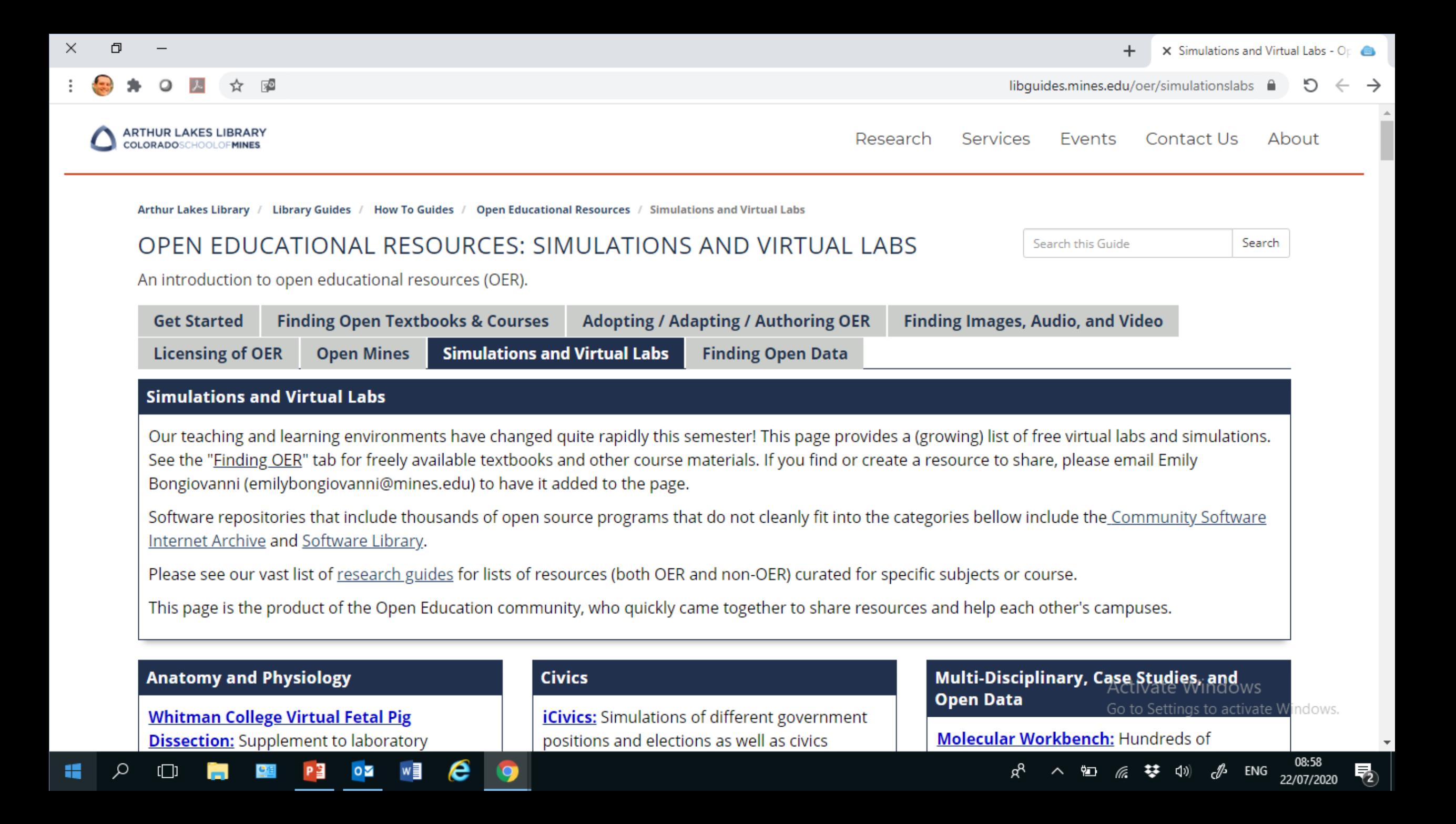

Go to www.menti.com and use the code 9642 6874

## דרגו את היישומיות של כלי ההמחשה הבאים עבורכם

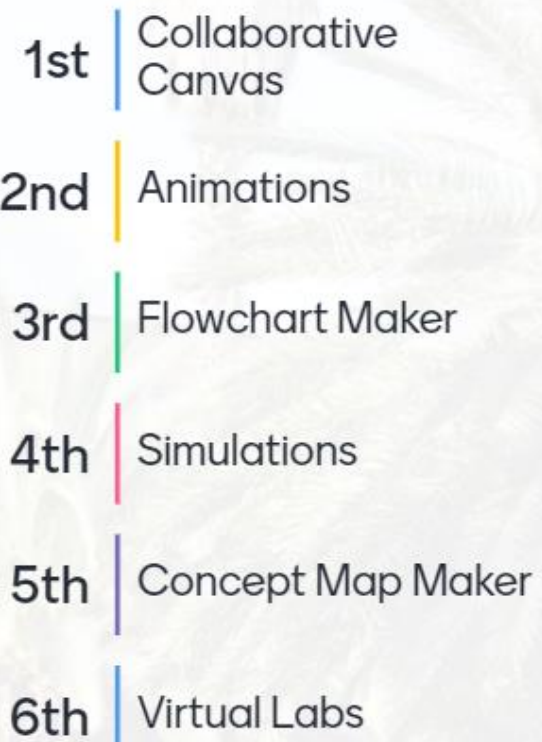

Activate Windows Go to Settings to activate Windows.

 $\frac{1}{\sqrt{2}}$ 

כן

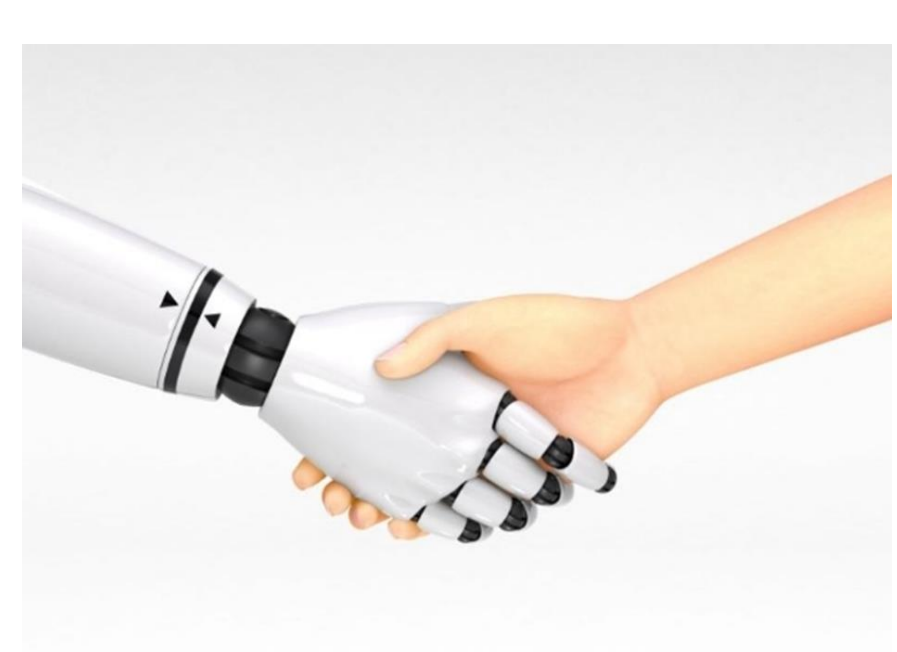

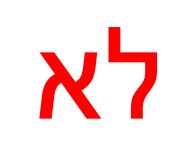

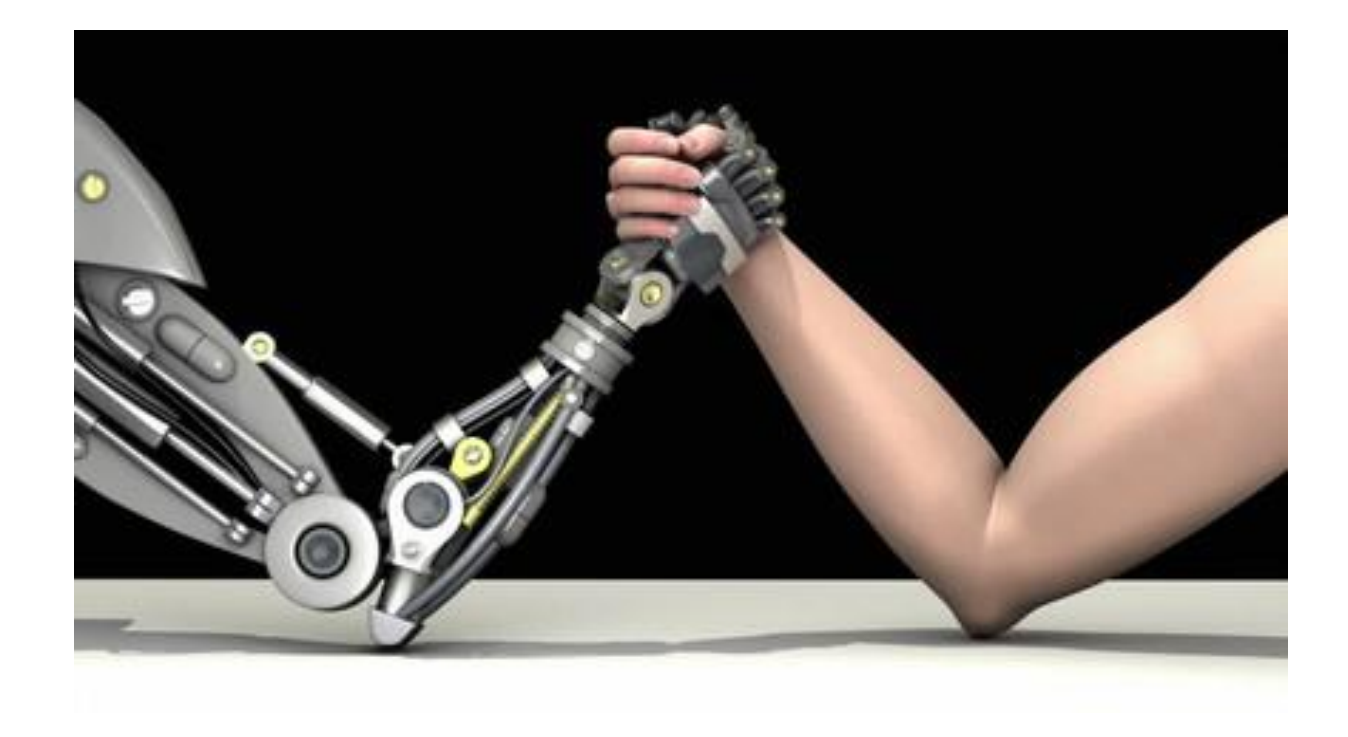

## טכנולוגיה חינוכית

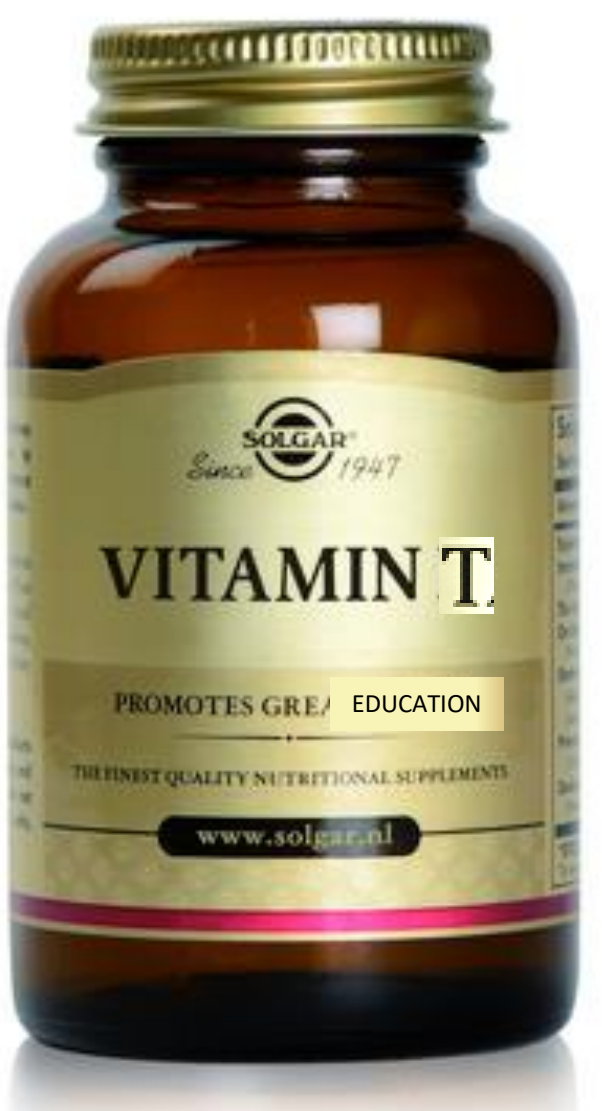

כל הזכויות שמורות לד"ר דובי וייס ©

## תודה על ההקשבה

Dovi.Weiss@smkb.ac.il 054-2280891

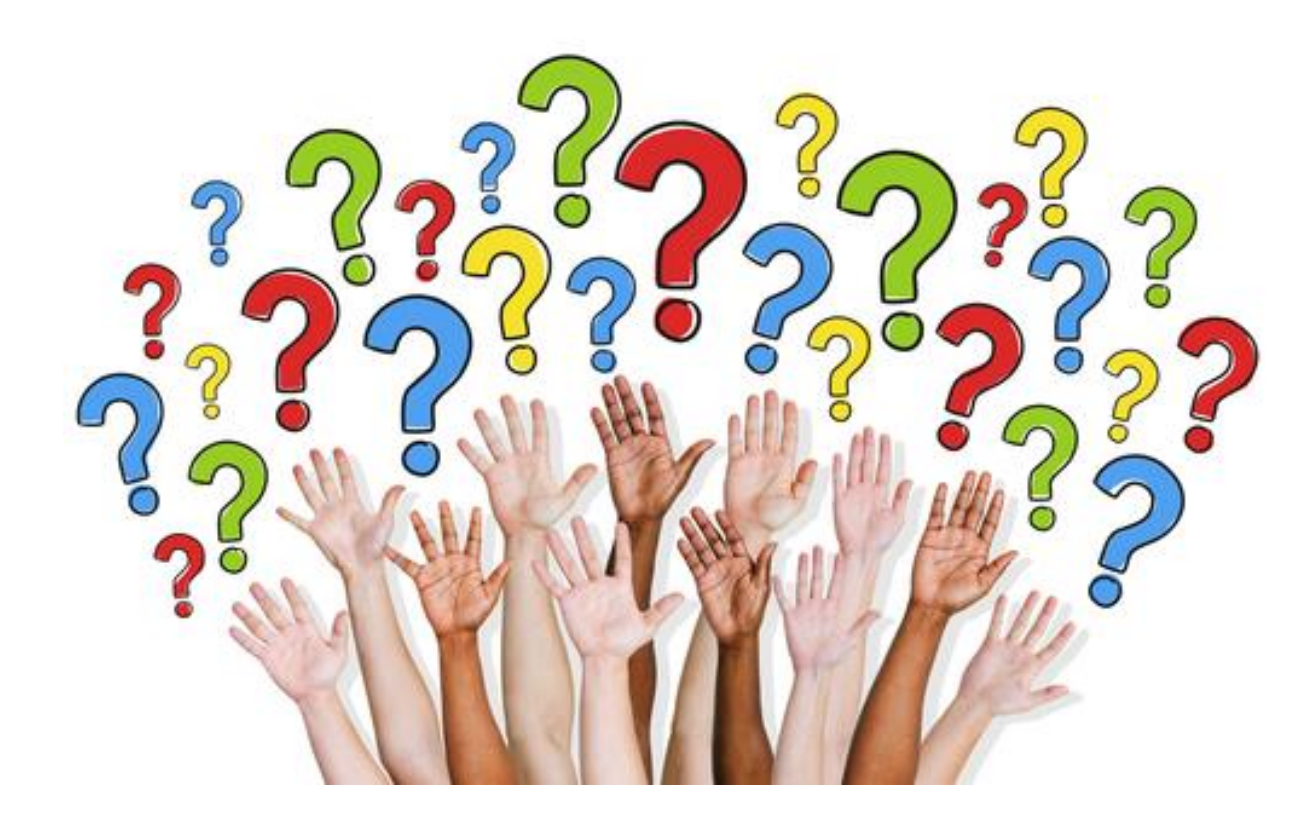